Некоторая информация, приведенная <sup>в</sup> настоящем руководстве, может не соответствовать Вашему телефону, поскольку зависит от установленного программного обеспечения <sup>и</sup>/или Вашего оператора сотовой связи. Дизайн, спецификации <sup>и</sup> другие данные могут изменяться без предварительного уведомления.

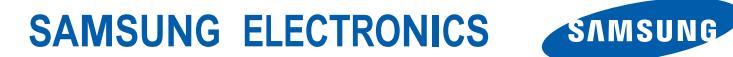

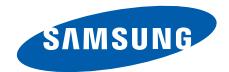

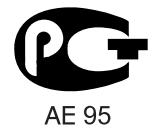

World Wide Webhttp://www.samsungmobile.ru Russian. 01/2009. Rev. 1.0

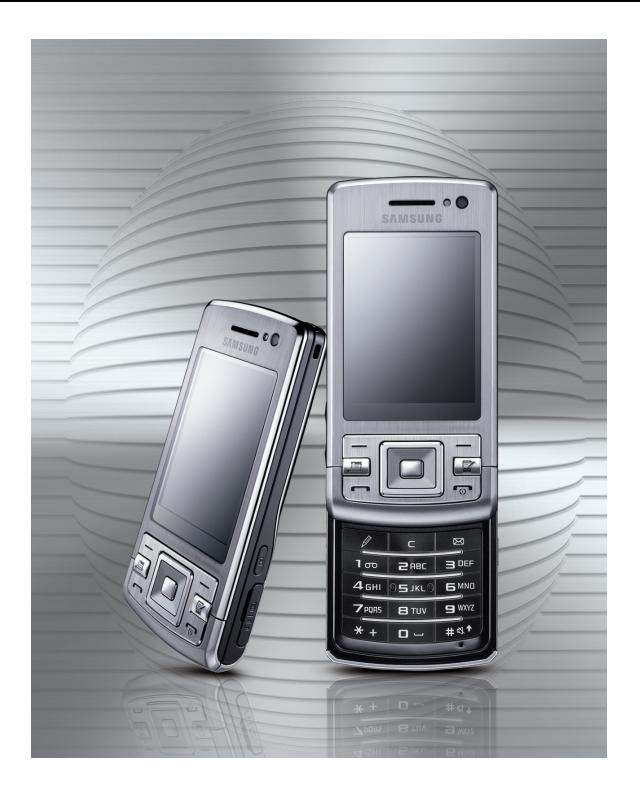

## SGH-L870 **Руководство пользователя**

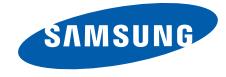

## Использова ние данного руководства

Данное руководство предназначено для того, чтобы помочь вам разобраться <sup>в</sup> функциях <sup>и</sup> характеристиках вашего устройства. Для начала работы см. Краткое руководство пользователя.

## **Обозначения**

Перед началом работы ознакомьтесь <sup>с</sup> обозначениями, принятыми <sup>в</sup> данном руководстве.

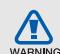

**Предупреждение** — ситуации, которые могут привести к получению травмы вами или кемлибо из окружающих.

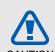

**Внимание** — ситуации, которые могут привести к повреждению вашего устройства или другого оборудования.

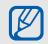

**Примечание** — примечания, советы или дополнительная информация.

 $\blacktriangleright$  **См.** — смотрите страницу <sup>с</sup> дополнительной информацией, например:  $\blacktriangleright$  стр. 12 (означает см. стр. 12).

symbian

#### $\rightarrow$ **Следующий шаг** —

последовательность операций, которую надо воспроизвести для выполнения определенного действия; например: нажмите клавишу [ $\downarrow \equiv$ ] → **Медиа** → **Музыка** (означает [三], следующий шаг **Медиа**, следующий шаг **Музыка**).

- [ ] **Квадратные скобки** клавиши телефона; например:  $\lceil \overline{\cdots} \rceil$ (означает клавишу завершения вызова).
- $\langle$  > **Угловые скобки** — программные клавиши для управления различными функциями телефона, отображаемыми на экране, например: <**OK**> (означает программную клавишу **OK**).

## **Авторские права <sup>и</sup> торговые знаки**

Права на все технологии <sup>и</sup> изделия <sup>в</sup> составе данного устройства являются собственностью соответствующих владельцев.

- Этот продукт содержит программное обеспечение, лицензированное компанией Symbian Ltd. © 1998-2008. Symbian <sup>и</sup> Symbian OS являются товарным знаками компании Symbian Ltd.
- Java™ является товарным знаком корпорации Sun Microsystems, Inc.
- Bluetooth<sup>®</sup> является зарегистрированной торговой маркой Bluetooth SIG, Inc. во всем мире. Идентификатор Bluetooth QD ID: B014128.

# Содержание

## **Охрана здоровья <sup>и</sup> техника безопасности [2](#page-6-0)**[Предупреждения](#page-6-1) <sup>о</sup> безопасности .......2 Меры [предосторожности](#page-9-0) ....................5 Важная информация по использованию устройства [............................................7](#page-11-0) **Связь [11](#page-15-0)**Вызовы [...............................................11](#page-15-1)Сообщения [.........................................14](#page-18-0) Журнал [...............................................31](#page-35-0) **Мультимедиа [35](#page-39-0)** [Музыкальный](#page-39-1) проигрыватель ........... 35 Камера [................................................37](#page-41-0) Галерея [..............................................40](#page-44-0) [ShoZu ..................................................](#page-45-0) 41Видеоp[едактор](#page-46-0) ................................... 42 Просмотр <sup>и</sup> редактор [........................46](#page-50-0) [Радио](#page-53-0) .................................................. 49 [RealPlayer® ........................................51](#page-55-0) Диктофон [............................................51](#page-55-1) [PC Studio ............................................52](#page-56-0)**Органайзер [53](#page-57-0)** Контакты [.............................................53](#page-57-1)

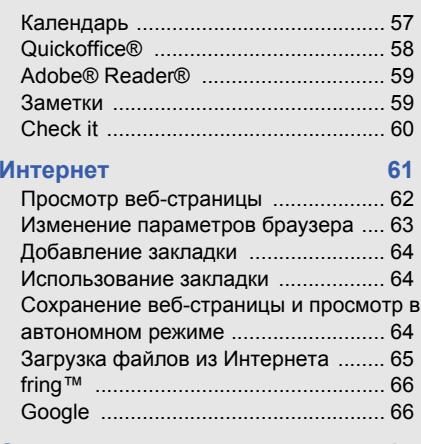

## **Соединение [67](#page-71-0)**

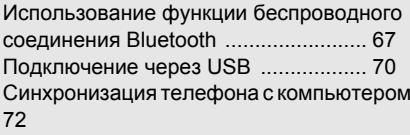

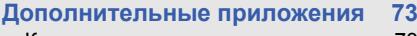

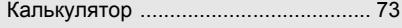

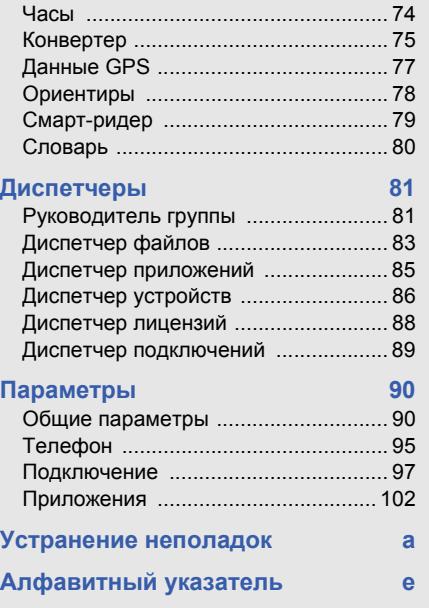

## <span id="page-6-0"></span>Охрана здоровья и техника безопасно сти

Для обеспечения наилучшей работы телефона, <sup>а</sup> также во избежание опасных ситуаций или нарушения закона, ознакомьтесь со следующими мерами предосторожности.

<span id="page-6-1"></span>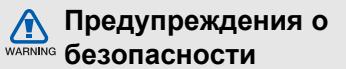

## **Храните телефон в недоступном для детей и домашних животных месте**

Во избежание несчастных случаев храните мелкие детали телефона <sup>и</sup> аксессуары <sup>в</sup> местах, недоступных для детей <sup>и</sup> домашних животных.

## **Берегите слух**

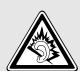

Прослушивание музыки <sup>с</sup> помощью наушников на большой громкости может привести к нарушениям слуха. Используйте минимально достаточный уровень громкости при разговоре или прослушивании музыки.

#### **Правильная установка мобильного телефона иаксессуаров в автомобиле**

Убедитесь, что мобильные устройства или аксессуары, установленные <sup>в</sup> автомобиле, надежно закреплены. Не помещайте телефон <sup>и</sup> его аксессуары рядом или <sup>в</sup> зоне раскрытия подушки безопасности. Неправильная установка оборудования беспроводной связи может привести <sup>к</sup> серьезным травмам в случае срабатывания подушки безопасности.

## **Осторожное обращение и утилизация аккумуляторов и зарядных устройств**

• Используйте только рекомендованные компанией Samsung аккумуляторы <sup>и</sup> зарядные устройства. Несовместимые аккумуляторы <sup>и</sup> зарядные устройства могут привести к серьезным травмам и повреждению вашего устройства.

- Ни в коем случае не сжигайте аккумуляторы или устройство. Соблюдайте все местные правила утилизации использованных аккумуляторов <sup>и</sup> устройств.
- • Никогда не помещайте аккумуляторы <sup>и</sup> телефоны внутрь или на поверхность нагревательных приборов, например <sup>в</sup> микроволновых печей, духовок или радиаторов. При перегреве аккумуляторы могут взорваться.

## **Меры предосторожности при использованиикардиостимуляторов**

Во избежание радиопомех сохраняйте расстояние не менее 15 см между мобильными устройствами <sup>и</sup> кардиостимуляторами, как рекомендуют производители, независимая группа исследователей <sup>и</sup> эксперты Института исследований беспроводных технологий. При появлении малейших признаков радиопомех <sup>в</sup> работе кардиостимулятора или другого медицинского прибора немедленно выключите устройство <sup>и</sup> проконсультируйтесь <sup>с</sup> производителем кардиостимулятора и медицинского оборудования.

## **Выключение устройства в потенциально взрывоопасной среде**

Не используйте телефон на автозаправочных станциях (станциях техобслуживания), <sup>а</sup> также вблизи емкостей с топливом или химическими веществами. Выключите устройство <sup>в</sup> соответствии с предупреждающими знаками <sup>и</sup> инструкциями. Телефон может стать причиной взрыва или пожара <sup>в</sup> непосредственной близости от объектов хранения топлива или химических веществ, а также в местах выполнения взрывных работ.

Не храните и не перевозите горючие жидкости, газы или взрывчатые вещества вместе <sup>с</sup> устройством, его компонентами или аксессуарами.

## **Снижение риска повреждений и преждевременного износа**

При использовании телефона не сжимайте его сильно <sup>в</sup> руке, нажимайте клавиши слегка, используйте специальные возможности для сокращения числа нажатий на кнопки (например, шаблоны или режим ввода текста Т9).

<span id="page-9-0"></span>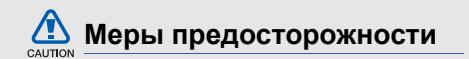

#### **Безопасность дорожного**

#### **движения**

Не используйте телефон при управлении автомобилем <sup>и</sup> соблюдайте все правила, ограничивающие использование мобильных устройств при вождении автомобиля. Используйте устройства громкой связи для повышения безопасности.

## **Выполняйте все действующие правила и предупреждения**

Соблюдайте любые особые предписания, действующие <sup>в</sup> той или иной ситуации, <sup>и</sup> обязательно выключайте телефон везде, где его использование запрещено, может вызывать помехи или создает угрозу безопасности.

## **Используйте только аксессуары, рекомендованные компанией Samsung**

Использование несовместимых аксессуаров может стать причиной повреждения устройства или привести <sup>к</sup> получению травмы.

## **Выключайте устройство рядом с любым медицинским оборудованием**

Ваше устройство может создавать помехи в работе медицинского оборудования <sup>в</sup> больницах или других медицинских учреждениях. Следуйте всем требованиям, предупреждениям и указаниям медицинского персонала.

## **На борту самолета выключайте телефон или отключайте его беспроводные функции**

Устройство может стать причиной радиопомех авиационного оборудования. Соблюдайте все правила авиакомпании <sup>и</sup> выключайте телефон или переключайте его <sup>в</sup> автономный режим по требованию персонала.

## **Защита аккумуляторов и зарядных устройств от повреждений**

- Берегите устройство от воздействия экстремальных температур (ниже 0° C/ 32° F или выше 45° C/113° F). Слишком высокая или слишком низкая температура сокращает емкость и срок службы аккумуляторов.
- • Не допускайте соприкосновения аккумуляторов с металлическими предметами, так как это создает замыкание между контактами «+» <sup>и</sup> «-» <sup>и</sup> приводит к временному или постоянному нарушению работы аккумуляторов.
- Не используйте поврежденное зарядное устройство или аккумулятор.
- Замена аккумулятора на батарею неверного типа может привести к взрыву. Утилизируйте использованные аккумуляторы в соответствии с инструкциями изготовителя.

## **Обращайтесь с устройством аккуратно и осторожно**

- Избегайте намокания устройства влага может привести к серьезным повреждениям устройства. Не трогайте устройство мокрыми руками. Попадание влаги влечет за собой прекращение действия гарантии производителя.
- Не используйте <sup>и</sup> не храните телефон <sup>в</sup> запыленных или загрязненных помещениях. Это может вызвать повреждение подвижных частей телефона.
- • Внешние удары и неаккуратное обращение могут привести <sup>к</sup> серьезным повреждениям электроники устройства.
- Не раскрашивайте устройство, краска может засорить подвижные части и нарушить их нормальную работу.
- • Не подносите вспышку фотокамеры или другой источник света устройства близко к глазам людей <sup>и</sup> животных.
- Действие магнитного поля может повредить телефон <sup>и</sup> карту памяти. Не используйте чехлы <sup>и</sup> аксессуары <sup>с</sup> магнитными замками <sup>и</sup> берегите устройство от длительного воздействия магнитных полей.

## **Не используйте устройство вблизи других электронных приборов, это может привести <sup>к</sup> возникновению помех**

Устройство излучает радиосигналы, которые могут создавать помехи <sup>в</sup> работе электронных устройств, не защищенных от воздействия радиочастотного излучения, таких как кардиостимуляторы, слуховые аппараты, медицинские приборы. Для устранения радиопомех обратитесь <sup>к</sup> производителю оборудования.

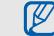

## <span id="page-11-0"></span>**Важная информация по использованию устройства**

## **При использовании держите устройство <sup>в</sup> обычном положении**

Избегайте прикосновений <sup>к</sup> внутренней антенне устройства.

## **Доверяйте ремонт телефона только квалифицированным специалистам**

Неквалифицированный ремонт может привести к поломке аппарата и прекращению действия гарантии.

## **Продление срока службы аккумулятора и зарядного устройства**

• Не следует оставлять аккумулятор подключенным <sup>к</sup> зарядному устройству на срок более недели, поскольку избыточная зарядка может сократить срок службы аккумулятора.

- Если полностью заряженный аккумулятор не использовать <sup>в</sup> работе, он со временем разряжается.
- • После зарядки аккумулятора всегда отключайте зарядное устройство от источника питания.
- Аккумуляторы следует использовать только по их прямому назначению.

## **Аккуратно обращайтесь с SIM-картой и картами памяти**

- Не извлекайте карту при передаче <sup>и</sup> получении данных, это может привести к потери данных <sup>и</sup>/или повреждению карты или устройства.
- Оберегайте карту от сильных ударов, статического электричества и электрических помех от других устройств.
- Частые стирание и запись данных уменьшают срок службы карты.
- Не прикасайтесь <sup>к</sup> позолоченным контактам карт памяти пальцами и металлическими предметами. В случае загрязнения карты протирайте ее мягкой тканью.

## **Доступ <sup>к</sup> службам экстренной помощи**

В некоторых зонах <sup>и</sup> обстоятельствах невозможно совершить экстренные вызовы. Перед отъездом <sup>в</sup> отдаленные или не обслуживающиеся области продумайте другой способ связи со службами экстренной помощи.

## **Информация о сертификации удельного коэффициента поглощения (SAR)**

Устройство изготовлено <sup>с</sup> учетом предельно допустимых уровней излучения радиочастотной (РЧ) энергии, рекомендованных Советом ЕС. Данные стандарты запрещают продажу мобильных устройств, уровень излучения которых (называемый удельным коэффициентом поглощения SAR) превышает 2,0 ватт на один килограмм массы тела.

Во время тестирования максимальный SAR для данной модели составил 1,04 ватт на килограмм. При обычном использовании значение SAR гораздо меньше, поскольку устройство использует только радиочастотную энергию, необходимую для передачи сигнала на ближайшую базовую станцию. Благодаря автоматическому снижению уровня излучения устройство сокращает общее количество выделяемой радиочастотной энергии.

Декларация соответствия на задней обложке данного руководства показывает соответствие директиве европейского парламента и совета по радиооборудованию <sup>и</sup> телекоммуникационному терминальному оборудованию. Для получения дополнительных сведений <sup>о</sup> SAR <sup>и</sup> стандартах ЕС посетите веб-узел Samsung.

#### **Правильная утилизация изделия**

(Пришедшее <sup>в</sup> негодность электрическое <sup>и</sup> электронное оборудование)

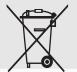

(Действует <sup>в</sup> ЕС <sup>и</sup> других странах Европы <sup>с</sup> системой раздельного сбора отходов)

Наличие этого символа на изделии или <sup>в</sup> сопроводительной документации указывает на то, что по окончании срока службы изделие не должно выбрасываться <sup>с</sup> другими бытовыми отходами. Чтобы предотвратить нанесение вреда окружающей среде <sup>и</sup> здоровью людей <sup>в</sup> результате неконтролируемой утилизации отходов, отделяйте такие изделия от остального мусора <sup>и</sup> сдавайте их на переработку <sup>с</sup> целью повторного использования ценных материалов.

Сведения <sup>о</sup> том, куда <sup>и</sup> <sup>в</sup> каком виде это изделие следует сдавать для экологически безвредной переработки, бытовые пользователи могут получить на предприятии розничной торговли, где была совершена покупка, или у соответствующего органа местной власти.

Коммерческим пользователям следует обратиться <sup>к</sup> своему поставщику <sup>и</sup> уточнить условия договора купли-продажи. Запрещается утилизировать это изделие <sup>с</sup> другими отходами производственной деятельности.

Для защиты природных ресурсов <sup>и</sup> <sup>с</sup> целью повторного использования ценных материалов, отделяйте аккумуляторы от остального мусора <sup>и</sup> сдавайте их на переработку через местную систему бесплатного обмена аккумуляторов.

## **Правильная утилизация аккумуляторов для этого продукта**

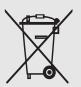

(для стран ЕС <sup>и</sup> других европейских стран, использующих отдельные системы возврата аккумуляторов)

Такая маркировка на аккумуляторе, руководстве или упаковке указывает на то, что аккумуляторы, используемые в данном продукте, не должны выбрасываться вместе <sup>с</sup> другими бытовыми отходами по окончании срока службы. Химические символы Hg, Cd или Pb означают то, что аккумулятор содержит ртуть, кадмий или свинец в количествах, превышающих контрольный уровень <sup>в</sup> Директиве ЕС 2006/66. Если аккумуляторы утилизированы неправильно, эти вещества могут нанести вред здоровью людей или окружающей среде.

## Связь

<span id="page-15-0"></span>Телефон позволяет отправлять <sup>и</sup> получать вызовы <sup>и</sup> сообщения различных типов через сотовую сеть и Интернет.

## <span id="page-15-1"></span>**Вызовы**

Использование функций вызова. Для получения сведений об основных функциях вызова см. краткое руководство пользователя.

## **Международные вызовы**

- 1. Дважды нажмите клавишу [ $\bigstar$ ], чтобы вставить символ **<sup>+</sup>** (этот символ заменяет код доступа международного вызова).
- 2. Введите необходимый номер (код страны, код зоны <sup>и</sup> телефонный номер), а затем нажмите клавишу [ ] для набора.
- 3. Для завершения вызова нажмите клавишу  $[\nabla]$ .

## **Вызов абонента из списка контактов**

1. В режиме ожидания нажмите программную клавишу <sup>&</sup>lt;**Контакты**>, чтобы открыть список контактов.

- 2. Выберите контакт <sup>с</sup> помощью прокрутки или введите первые буквы имени контакта для поиска.
- 3. Нажмите клавишу [ ] для набора номера, используемого для данного контакта по умолчанию.
- 

Чтобы открыть контакт <sup>и</sup> выбрать другой номер или другой тип вызова (например, видеовызов), нажмите клавишу подтверждения.

## **Вставка паузы**

При вызовах автоматизированных систем можно вставить паузу между номером устройства <sup>и</sup> другим набором номеров.

Чтобы вставить паузу, нажмите клавишу  $[\frac{\ast}{\ast}]$  для выбора типа паузы:

• **p** (автоматическая пауза) — трижды нажмите клавишу [ $\bigstar$ ], чтобы вставить автоматическую паузу. После паузы <sup>в</sup> две секунды телефон автоматически наберет оставшиеся номера.

• **<sup>w</sup>** (ручная пауза) — чтобы вставить ручную паузу, четыре раза нажмите клавишу [\*]. После паузы необходимо нажать клавишу [ ] для набора оставшихся номеров.

#### **Просмотр <sup>и</sup> набор пропущенных вызовов**

Пропущенные вызовы отображаются на дисплее телефона.

Для набора номера, вызов <sup>с</sup> которого был пропущен, выполните следующие действия.

- 1. Нажмите клавишу подтверждения.
- 2. Выберите пропущенный вызов.
- 3. Нажмите клавишу [ ] для набора.

#### **Вызов одного из последних набранных номеров**

- 1. В режиме ожидания нажмите клавишу [-] для отображения списка последних вызовов.
- 2. Перейдите <sup>к</sup> нужному номеру <sup>и</sup> нажмите  $[-]$ .

Связь

#### **Переадресация вызовов**

Оператор мобильной связи или сеть может не поддерживать данную функцию.

Чтобы переадресовать входящие вызовы на другой номер, выполните следующие действия.

- 1. В режиме ожидания нажмите клавишу [ "!⊟] → Параметры → Телефон → **Переадресация**.
- 2. Выберите тип вызова <sup>и</sup> нажмите клавишу подтверждения.
- 3. Выберите тип переадресации, затем нажмите программную клавишу <sup>&</sup>lt;**Функции**<sup>&</sup>gt;<sup>→</sup> **Включить**.
- 4. Для переадресации голосового вызова выберите назначение переадресации (почтовый ящик или телефонный номер) и нажмите клавишу подтверждения.
- 5. Введите номер телефона <sup>и</sup> нажмите программную клавишу <sup>&</sup>lt; **ОK**> (при необходимости).

## **Запрет (блокировка) вызовов**

Для включения этой функции необходимо получить пароль запрета у оператора мобильной связи.

Чтобы запретить входящие вызовы с определенных номеров, выполните следующие действия.

- 1. В режиме ожидания нажмите клавишу [ ] → **Параметры** → **Телефон** →**Запрет вызовов**.
- 2. Выберите тип запрета, затем нажмите программную клавишу <sup>&</sup>lt;**Функции**<sup>&</sup>gt;<sup>→</sup> **Включить**.
- 3. Введите пароль запрета <sup>и</sup> нажмите программную клавишу <sup>&</sup>lt; **ОK**>.
- Если ввести три раза неверный пароль  $\boxtimes$ запрета, телефон будет заблокирован. Обратитесь <sup>к</sup> оператору мобильной связи.

## <span id="page-18-0"></span>**Сообщения**

Функции обмена сообщениями. Для получения инструкций по вводу текста см. краткое руководство пользователя. Для получения сведений <sup>о</sup> функциях см. "Изменение параметров [сообщения](#page-31-0)"  $\blacktriangleright$  стр[. 27](#page-31-0).

## **Папки сообщений**

При открытии меню «Сообщения» на экране появится функция **Новое сообщ.** <sup>и</sup> список следующих папок:

- • **Входящие**: все полученные сообщения, кроме сообщений электронной почты <sup>и</sup> сообщений базовой станции
- **Мои папки**: шаблоны сообщений <sup>и</sup> сохраненные сообщения
- • **Новый <sup>п</sup>/я**: полученные сообщения электронной почты; при создании почтового ящика здесь появится заданное вами имя
- **Черновики**: неотправленные сообщения
- • **Переданные**: последние отправленные сообщения
- **Исходящие**: временное хранилище сообщений, ожидающих отправки
- • **Отчеты**: отчеты о доставке текстовых и мультимедийных сообщений; необходимо запросить отчет <sup>о</sup> доставке в функциях обработки сообщений перед отправкой
- Сообщения, отправленные через  $\mathbb{Z}$ Bluetooth, <sup>в</sup> папках «Черновики» или «Переданные» не сохраняются.
	- При отправке мультимедийного сообщения на адрес электронной почты отчет о доставке, возможно, возвращен не будет.

## **Значки папки «Входящие»**

В папке «Входящие» рядом <sup>с</sup> сообщениями могут отображаться следующие значки:

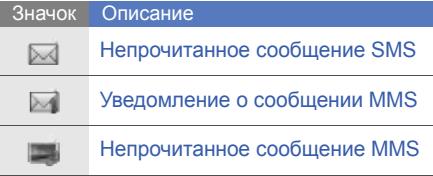

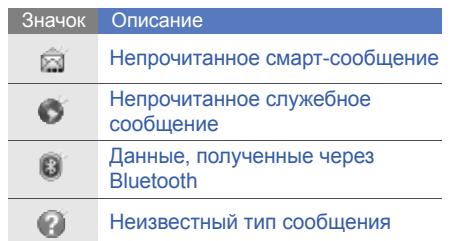

#### **Состояние папки «Исходящие»**

При нахождении вне зоны обслуживания, отсутствии соединения с сетью или сервером электронной почты сообщение останется <sup>в</sup> папке «Исходящие» до восстановления подключения. Состояние папки «Исходящие» позволяет определить, почему сообщение находится <sup>в</sup> данной папке:

- **Передача**: телефон находится <sup>в</sup> состоянии подключения, сообщение будет отправлено немедленно
- • **Ожидает**: сообщение <sup>в</sup> очереди <sup>и</sup> будет отправлено после сообщений, стоящих перед ним
- **Повторить <sup>в</sup> (время)**: сообщение отправить не удалось, оно будет отправлено в указанное время
- **Отложено**: отправка сообщения отложена
- **Не доставлено**: телефон пытался отправить сообщение несколько раз, но отправить его не удалось

## **Сообщения SMS**

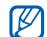

Сообщения SMS, содержащие более 160 символов, разбиваются при отправке на несколько сообщений, каждое из которых оплачивается отдельно.

#### **Отправка сообщения SMS**

- 1. В режиме ожидания нажмите клавишу [ ] → **Сообщения** → **Новое сообщ.** <sup>→</sup> **Сообщение**.
- 2. Для выбора контакта введите номер телефона или нажмите клавишу подтверждения.
- 3. Спуститесь ниже <sup>и</sup> введите текст.

4. Для отправки сообщения нажмите программную клавишу <sup>&</sup>lt;**Функции**<sup>&</sup>gt;<sup>→</sup> **Передать**.

#### **Просмотр сообщения SMS**

- 1. В режиме ожидания нажмите клавишу [ ] <sup>→</sup> **Сообщения** <sup>→</sup> **Входящие**.
- 2. Перейдите <sup>к</sup> сообщению <sup>и</sup> нажмите клавишу подтверждения для выбора.

#### **Загрузка сообщений <sup>с</sup> SIM-карты**

Чтобы просмотреть сообщения, хранящиеся на SIM-карте, необходимо скопировать их <sup>в</sup> память телефона.

- 1. В режиме ожидания нажмите клавишу [ ] <sup>→</sup> **Сообщения** <sup>→</sup> <sup>&</sup>lt;**Функции**<sup>&</sup>gt; <sup>→</sup> **Сообщ. на SIM**.
- 2. Нажмите программную клавишу <sup>&</sup>lt;**Функции**<sup>&</sup>gt;<sup>→</sup> **Отметить/Снять** <sup>→</sup> **Отметить** (выбрать одно сообщение) или **Отметить все** (выбрать все сообщения).
- 3. Нажмите программную клавишу <sup>&</sup>lt;**Функции**<sup>&</sup>gt;<sup>→</sup> **Скопировать** <sup>→</sup> **Входящие** или другую папку.

Теперь эти сообщения можно просмотреть в папке на телефоне.

## **Сообщения MMS**

Чтобы можно было отправлять сообщения MMS, необходимо определить точку доступа.

#### **Настройка точки доступа**

Параметры точки доступа можно получить у оператора мобильной связи <sup>с</sup> помощью смарт-сообщения. Сведения об автоматической настройке точки доступа <sup>с</sup> помощью смарт-сообщения см. <sup>в</sup> разделе "[Сохранение](#page-30-0) данных или настроек из смарт-[сообщений](#page-30-0) <sup>в</sup> памяти телефона"  $\blacktriangleright$  стр[. 26](#page-30-0)

Чтобы настроить точку доступа вручную, выполните следующие действия.

- 1. В режиме ожидания нажмите клавишу [ ] <sup>→</sup> **Параметры** <sup>→</sup> **Подключение** <sup>→</sup> **Пункты назнач.** <sup>→</sup> <sup>&</sup>lt;**Функции**<sup>&</sup>gt; <sup>→</sup> **Управление** <sup>→</sup> **Новый пункт назнач.**.
- 2. Введите номер для данного контакта <sup>и</sup> нажмите программную клавишу <sup>&</sup>lt;**OK**>.
- 3. Выберите значок.
- 4. Выберите созданный контакт.
- 5. Нажмите программную клавишу <sup>&</sup>lt;**Функции**<sup>&</sup>gt;<sup>→</sup> **Новая точка доступа** <sup>→</sup> <**Нет**>.
- 6. Выберите точку доступа <sup>и</sup> введите имя точки доступа.
- 7. Нажмите программную клавишу <sup>&</sup>lt;**OK**>.
- 8. Выберите созданную точку доступа.
- 9. Настройте параметры точки доступа <sup>в</sup> соответствии с инструкциями, предоставленными оператором мобильной связи.

#### **Отправка MMS**

- 1. В режиме ожидания нажмите клавишу [ ] <sup>→</sup> **Сообщения** <sup>→</sup> **Новое сообщ.** <sup>→</sup> **Сообщени<sup>e</sup>**.
- 2. Для выбора контакта введите номер телефона или нажмите клавишу подтверждения.
- 3. Спуститесь ниже <sup>и</sup> введите текст.
- 4. Чтобы вставить существующий мультимедийный объект, нажмите программную клавишу <sup>&</sup>lt;**Функции**<sup>&</sup>gt;<sup>→</sup> **Вставить содержимое** <sup>→</sup> тип объекта <sup>→</sup> **Из Галереи**. Чтобы создать <sup>и</sup> вставить новый мультимедийный объект, нажмите программную клавишу <sup>&</sup>lt;**Функции**<sup>&</sup>gt;<sup>→</sup> **Вставить содержимое** <sup>→</sup> тип объекта <sup>→</sup> **Новая**.
- 5. Для отправки сообщения нажмите программную клавишу <sup>&</sup>lt;**Функции**<sup>&</sup>gt;<sup>→</sup> **Передать**.
- 
- Разрешение добавляемых изображений не должно превышать 176 x 144.

#### **Редактирование сообщений MMS**

Перед отправкой сообщение MMS можно отредактировать:

• Для добавления полей <sup>в</sup> заголовок сообщения нажмите программную клавишу <sup>&</sup>lt;**Функции**<sup>&</sup>gt;<sup>→</sup> **Поля заголовка сбщ** <sup>→</sup> тип поля

- Для изменения макета сообщения нажмите программную клавишу <sup>&</sup>lt;**Функции**<sup>&</sup>gt;<sup>→</sup> **Текст <sup>в</sup> конце** или **Сначала текст**
- Для удаления какого-либо элемента нажмите программную клавишу <sup>&</sup>lt;**Функции**<sup>&</sup>gt;<sup>→</sup> **Удалить** <sup>→</sup> элемент
- Изображения, видео и звуковые файлы могут быть добавлены <sup>в</sup> слайды; однако <sup>в</sup> каждый слайд можно добавить мультимедийные объекты только одного типа.

#### **Просмотр сообщения MMS**

- 1. В режиме ожидания нажмите клавишу [ ] <sup>→</sup> **Сообщения** <sup>→</sup> **Входящие**.
- 2. Перейдите <sup>к</sup> сообщению <sup>и</sup> нажмите клавишу подтверждения для выбора.

## **Прослушивание сообщений голосовой почты**

Если номер доступа для голосовой почты назначен оператором мобильной связи, для получения доступа необходимо нажать и удерживать клавишу [**1**].

Если номер доступа для голосовой почты не был назначен оператором или требуется его изменить, выполните следующие действия.

- 1. В режиме ожидания нажмите клавишу [ ] <sup>→</sup> **Средства** <sup>→</sup> **Автоответч.**.
- 2. Нажмите программную клавишу <sup>&</sup>lt;**Нет**>, чтобы ввести номер доступа для голосовой почты вручную.
- 3. Введите номер доступа для голосовой почты, предоставленный оператором мобильной связи.
- 4. Нажмите программную клавишу <sup>&</sup>lt;**ОK**>. Теперь для доступа <sup>к</sup> голосовой почте необходимо <sup>в</sup> режиме ожидания нажать <sup>и</sup> удерживать клавишу [**1**].

## **Сообщения электронной почты**

Чтобы отправлять или получать сообщения электронной почты, необходимо создать почтовый ящик.

#### **Создание почтового ящика**

- 1. В режиме ожидания нажмите клавишу [.**⊟] → Сообщения → <Функции> → Параметры** → **Электронная почта** или **Синхрон. эл. почта** → **Почтовые ящики**.
- 2. Нажмите программную клавишу <sup>&</sup>lt;**Функции**<sup>&</sup>gt;<sup>→</sup> **Новый почт. ящик**.
- 3. Нажмите клавишу подтверждения для запуска мастера настройки почтового ящика <sup>и</sup> следуйте указаниям на экране.

Новый почтовый ящик автоматически появится в меню сообщений. Чтобы изменить текущий почтовый ящик, перейдите <sup>в</sup> настройки электронной почты и смените «Текущий <sup>п</sup>/я» на другой почтовый ящик.

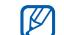

Если используется протокол POP3, почтовый ящик не будет обновляться автоматически при нахождении в сети. Для просмотра новых сообщений необходимо отключиться, <sup>а</sup> затем снова подключиться.

#### **Отправка сообщения по электронной почте**

- 1. В режиме ожидания нажмите клавишу [ ] → **Сообщения** → **Новое сообщ.** <sup>→</sup> **Сообщение эл. почты**.
- 2. Для выбора контакта введите адрес эл. почты или нажмите клавишу подтверждения.
- 3. Спуститесь ниже <sup>и</sup> введите тему сообщения.
- 4. Спуститесь еще ниже <sup>и</sup> введите текст.
- 5. Нажмите программную клавишу <sup>&</sup>lt;**Функции**<sup>&</sup>gt;<sup>→</sup> **Вставить** <sup>→</sup> тип объекта (необязательно).
- 6. Нажмите программную клавишу <sup>&</sup>lt;**Функции**<sup>&</sup>gt;<sup>→</sup> **Передать**.

При нахождении <sup>в</sup> автономном режиме или вне зоны обслуживания сообщение будет оставаться <sup>в</sup> папке «Исходящие» до подключения <sup>к</sup> Интернету или обнаружения сети мобильной связи.

#### **Просмотр сообщения электронной почты**

При открытии почтового ящика <sup>в</sup> автономном режиме на экране отобразятся ранее полученные сообщения электронной почты. Для просмотра новых сообщений необходимо подключиться <sup>к</sup> почтовому серверу. После загрузки сообщений <sup>с</sup> сервера их можно просматривать в автономном режиме.

Чтобы просмотреть новые сообщения <sup>в</sup> Интернете, выполните следующие действия.

- 1. В режиме ожидания нажмите клавишу [ ] <sup>→</sup> **Сообщения** <sup>→</sup> почтовый ящик.
- 2. Нажмите программную клавишу <sup>&</sup>lt;**Функции**<sup>&</sup>gt;<sup>→</sup> **Установить связь**.

3. Нажмите программную клавишу <sup>&</sup>lt;**Функции**<sup>&</sup>gt;<sup>→</sup> **Получить почту** <sup>→</sup> **Новую**.

Для просмотра новых сообщений <sup>в</sup> автономном режиме выполните следующие действия.

- 1. Повторите шаги 1-3, описанные выше.
- 2. Нажмите программную клавишу <sup>&</sup>lt;**Функции**<sup>&</sup>gt;<sup>→</sup> **Разъединить**.

#### **Просмотр или сохранение вложений электронной почты**

Вложения электронной почты ( **III**) могут содержать вирусы, способные повредить телефон. Чтобы защитить телефон, открывайте вложения только от надежных отправителей. Дополнительные сведения см. <sup>в</sup> разделе "[Сертификаты](#page-98-0)" ► стр[. 94](#page-98-0)

Чтобы просмотреть вложения, выполните следующие действия.

1. При открытом сообщении электронной почты нажмите программную клавишу <sup>&</sup>lt;**Функции**<sup>&</sup>gt;<sup>→</sup> **Вложения**.

2. Выберите вложение <sup>и</sup> нажмите клавишу подтверждения.

Вложение откроется в соответствующем приложении.

Чтобы сохранить вложение, выполните следующие действия.

- 1. При открытом сообщении электронной почты нажмите программную клавишу <sup>&</sup>lt;**Функции**<sup>&</sup>gt;<sup>→</sup> **Вложения**.
- 2. Перейдите <sup>к</sup> вложению, затем нажмите программную клавишу <sup>&</sup>lt;**Функции**<sup>&</sup>gt;<sup>→</sup> **Сохранить**.

#### **Удаление сообщения электронной почты**

Сообщение электронной почты может быть удалено либо только <sup>с</sup> телефона, либо <sup>и</sup> <sup>с</sup> телефона, <sup>и</sup> <sup>с</sup> почтового сервера.

Чтобы удалить сообщение только <sup>с</sup> телефона, выполните следующие действия.

1. В режиме ожидания нажмите клавишу [ ] <sup>→</sup> **Сообщения** <sup>→</sup> почтовый ящик.

- 2. Перейдите <sup>к</sup> сообщению, затем нажмите программную клавишу <sup>&</sup>lt;**Функции**<sup>&</sup>gt;<sup>→</sup> **Удалить** <sup>→</sup> **Телефона**.
- Заголовок сообщения будет  $\mathbb{Z}$ отображаться <sup>в</sup> почтовом ящике, пока сообщение не будет удалено <sup>с</sup> почтового сервера.

Чтобы удалить сообщение <sup>и</sup> <sup>с</sup> телефона, <sup>и</sup> с почтового сервера, выполните следующие действия.

- 1. В режиме ожидания нажмите клавишу [ ] <sup>→</sup> **Сообщения** <sup>→</sup> почтовый ящик.
- 2. Перейдите <sup>к</sup> сообщению, затем нажмите программную клавишу <sup>&</sup>lt;**Функции**<sup>&</sup>gt;<sup>→</sup> **Удалить** <sup>→</sup> **Телефона <sup>и</sup> сервера**.
- При работе <sup>в</sup> автономном режиме M сообщения на сервере будут удалены при следующем подключении. Если используется протокол POP3, удаленные сообщения будут удалены при отключении соединения с почтовым ящиком.

#### **Мгновенные сообщения**

Обмен мгновенными сообщениями (чат) возможен в том случае, если оператор мобильной связи поддерживает данную функцию.

#### **Вход на чат-сервер**

- 1. В режиме ожидания нажмите клавишу [ ] <sup>→</sup> **Связь** <sup>→</sup> **Чат**.
- 2. Если телефон не выполняет вход автоматически, нажмите программную клавишу <sup>&</sup>lt;**Функции**<sup>&</sup>gt;<sup>→</sup> **Регистрация**.
- 3. Выберите учетную запись.
- 4. Введите идентификатор пользователя <sup>и</sup> пароль и нажмите программную клавишу <sup>&</sup>lt;**ОK**>.
- 5. Чтобы выйти из чата, нажмите программную клавишу <sup>&</sup>lt;**Функции**<sup>&</sup>gt;<sup>→</sup> **Завершить работу**.

#### **Чтобы начать разговор, выполните следующие действия**

1. В режиме ожидания нажмите клавишу [ ] <sup>→</sup> **Связь** <sup>→</sup> **Чат** <sup>→</sup> **Сеансы**.

- 2. Нажмите программную клавишу <sup>&</sup>lt;**Функции**<sup>&</sup>gt;<sup>→</sup> **Новый сеанс** <sup>→</sup> **Ид. пользователя** или **Выбрать из контакт.**.
- 3. Введите идентификатор пользователя или выберите контакт <sup>в</sup> списке контактов.
- 4. Во время разговора программная клавиша <sup>&</sup>lt;**Функции**<sup>&</sup>gt;дает доступ <sup>к</sup> следующим пунктам меню.
	- **Добав. улыбочку**: добавление одного из стандартных значков эмоций
	- **Передать изображение**: отправка изображения абоненту из чатконтакта
	- **Парам. блокировки** <sup>→</sup> **В список заблокир.**: блокировка сообщений от абонента из чат-контакта
- 5. Чтобы завершить разговор, нажмите программную клавишу <sup>&</sup>lt;**Функции**<sup>&</sup>gt;<sup>→</sup> **Закрыть сеанс**.

#### **Принятие приглашения**

Чтобы принять поступившее приглашение к чату, нажмите программную клавишу <sup>&</sup>lt;**Показать**>. При получении нескольких приглашений нажмите программную клавишу <sup>&</sup>lt;**Показать**>, перейдите <sup>к</sup> приглашению и нажмите программную клавишу <sup>&</sup>lt; **ОK**>.

#### **Добавление чат-контактов**

Чтобы сохранить информацию <sup>о</sup> чатконтакте, во время разговора нажмите программную клавишу <sup>&</sup>lt;**Функции**<sup>&</sup>gt;<sup>→</sup> **Доб. в чат-контакты**. Кроме того, информацию о чат-контакте можно добавить, выбрав пункт <sup>&</sup>lt;**Функции**<sup>&</sup>gt;<sup>→</sup> **Новый чат-контакт**.

Напротив чат-контактов могут появляться следующие значки:

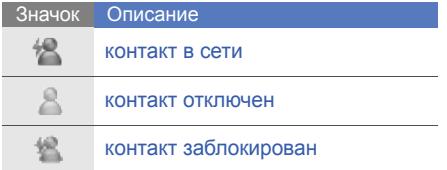

Если напротив контакта отсутствует значок, значит, контакт неизвестен.

#### **Изменение параметров чата**

Во время разговора при помощи программной клавиши <sup>&</sup>lt;**Функции**<sup>&</sup>gt;<sup>→</sup> **Параметры** можно изменить следующие настройки:

- **Предпочтения**: настройка предпочтений для чат-контактов <sup>и</sup> сообщений
- **Серверы**: добавление нового сервера или изменение настроек существующего сервера
- **Основной сервер**: настройка основного сервера для обмена мгновенными сообщениями
- **Тип чат-регистрации**: выбор ручного или автоматического режима регистрации

## **Звуковые сообщения**

Отправляемые звуковые сообщения могут содержать голосовые напоминания или аудиоклипы. Сведения <sup>о</sup> записи голосового напоминания или аудиоклипа см. в разделе "[Диктофон](#page-55-2)"  $\blacktriangleright$  стр[. 51](#page-55-2).

#### **Передача звукового сообщения**

- 1. В режиме ожидания нажмите клавишу [ ] <sup>→</sup> **Сообщения** <sup>→</sup> **Новое сообщ.** <sup>→</sup> **Звуковое сообщение**.
- 2. Нажмите программную клавишу <sup>&</sup>lt;**Функции**<sup>&</sup>gt;<sup>→</sup> **Добавить адресата**.
- 3. Выберите адресата <sup>и</sup> нажмите клавишу подтверждения <sup>→</sup> <sup>&</sup>lt;**OK**> <sup>→</sup> введите номер (если требуется).
- 4. Чтобы вставить существующий аудиоклип, выполните следующие действия:
	- a. Нажмите программную клавишу <sup>&</sup>lt;**Функции**<sup>&</sup>gt;<sup>→</sup> **Вставить аудиоклип** → **Из Галереи**.
	- b. Выберите аудиоклип <sup>и</sup> нажмите клавишу подтверждения (перейдите на шаг 6).
- 5. Чтобы записать <sup>и</sup> вставить новый аудиоклип, выполните следующие действия:
	- a. Нажмите программную клавишу <sup>&</sup>lt;**Функции**<sup>&</sup>gt;<sup>→</sup> **Вставить аудиоклип** → **Новый аудиоклип**.
	- b. После завершения записи нажмите программную клавишу <sup>&</sup>lt;**Стоп**>, чтобы автоматически вложить аудиоклип в звуковое сообщение (перейдите на шаг 6).
- 6. Нажмите программную клавишу <sup>&</sup>lt;**Функции**<sup>&</sup>gt;<sup>→</sup> **Передать**.

## **Сообщения базовой станции (БС)**

Абонент может подписаться на автоматическое получение сообщений базовой станции, содержащих уведомления или новости, если данная функция поддерживается оператором мобильной связи. За сведениями <sup>о</sup> доступных службах сообщений базовой станции обратитесь <sup>к</sup> оператору мобильной связи.

#### **Добавление темы сообщений БС**

- 1. В режиме ожидания нажмите клавишу [ ] → **Сообщения** → <sup>&</sup>lt;**Функции**<sup>&</sup>gt;<sup>→</sup> **Сообщения БС**.
- 2. Нажмите программную клавишу <sup>&</sup>lt;**Функции**<sup>&</sup>gt;<sup>→</sup> **Тема** <sup>→</sup> **Добавить вручную**.
- 3. Введите название <sup>и</sup> номер темы, <sup>а</sup> затем нажмите программную клавишу <**ОK**>.

#### **Подписка на сообщения БС**

- 1. В режиме ожидания нажмите клавишу [ "!⊟] → Сообщения → <Функции> → **Сообщения БС**.
- 2. Выберите тему <sup>и</sup> нажмите программную клавишу <sup>&</sup>lt;**Функции**<sup>&</sup>gt;<sup>→</sup> **Подписаться**.

Телефон начнет автоматически принимать новые сообщения.

3. Чтобы отменить подписку, нажмите программную клавишу <sup>&</sup>lt;**Функции**<sup>&</sup>gt;<sup>→</sup> **Отменить подписку**.

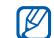

Некоторые параметры соединения могут блокировать сообщения БС. За соответствующими параметрами подключения обратитесь <sup>к</sup> поставщику услуг.

#### **Просмотр темы сообщений БС**

- 1. В режиме ожидания нажмите клавишу [.**⊟] → Сообщения → <Функции> → Сообщения БС**.
- 2. Выберите папку темы <sup>и</sup> нажмите клавишу подтверждения.
- 3. Выберите тему <sup>и</sup> нажмите клавишу подтверждения.

#### **Установка автоматическогоуведомления <sup>о</sup> новых сообщениях БС**

- 1. В режиме ожидания нажмите клавишу [.**⊟] → Сообщения → <Функции> → Сообщения БС**.
- 2. Выберите тему <sup>и</sup> нажмите программную клавишу <sup>&</sup>lt;**Функции**<sup>&</sup>gt;<sup>→</sup> **Отметить тему**.
- 3. Чтобы отменить автоматическое уведомление, нажмите программную клавишу <sup>&</sup>lt;**Функции**<sup>&</sup>gt;<sup>→</sup> **Снять отметку**.

## **Смарт-сообщения**

Телефон может принимать множество различных видов смарт-сообщений, включая визитные карточки, мелодии звонка, календарные события, закладки веб-браузеров <sup>и</sup> настройки. Оператор мобильной связи может присылать смартсообщения, пригодные для загрузки настроек на телефон.

#### <span id="page-30-0"></span>**Сохранение данных или настроек из смарт-сообщений <sup>в</sup> памяти телефона**

- 1. В режиме ожидания нажмите клавишу [ ] <sup>→</sup> **Сообщения** <sup>→</sup> **Входящие**.
- 2. Выберите сообщение <sup>и</sup> нажмите клавишу подтверждения.
- 3. Нажмите программную клавишу <sup>&</sup>lt;**Функции**<sup>&</sup>gt;<sup>и</sup> сохраните данные или настройки <sup>в</sup> соответствии <sup>с</sup> типом смарт-сообщения.
	- Визитная карточка: выберите пункт **Сохр. карточку**.
	- Мелодия звонка: для сохранения <sup>в</sup> **Галерея** выберите пункт **Сохранить**
- Календарь: выберите пункт **Сохр. <sup>в</sup> календаре**
- Сообщение WAP: выберите пункт **Доб. закладку** или **Сохран. <sup>в</sup> 'Контакты'**
- Номер службы SMS: выберите пункт **Сохранить**
- Номер голосовой почты: выберите пункт **Сохран. <sup>в</sup> 'Контакты'**
- Параметры точки доступа: выберите пункт **Сохранить**
- Параметры электронной почты: выберите пункт **Сохранить**

Также можно получать уведомления о количестве новых сообщений <sup>в</sup> удаленном почтовом ящике.

## **Служебные сообщения**

Вы можете получать служебные сообщения от вашего оператора мобильной связи, которые автоматически удаляются по истечении срока действия. Служебные сообщения можно просматривать <sup>в</sup> папке «Входящие» (возможно, возникнет необходимость загрузить сообщение от оператора мобильной связи). За дополнительными сведениями <sup>о</sup> служебных сообщениях обратитесь <sup>к</sup> оператору мобильной связи.

#### <span id="page-31-0"></span>**Изменение параметров сообщения**

#### **Изменение параметров SMS**

В режиме ожидания нажмите клавишу [』 <sup>[3]</sup> → **Сообщения** → <sup>&</sup>lt;**Функции**<sup>&</sup>gt;<sup>→</sup> **Параметры** <sup>→</sup> **Cообщение SMS**, чтобы изменить следующие настройки:

• **Центры сообщений**: просмотр заданных центров сообщений или добавление нового центра (нажмите программную клавишу <sup>&</sup>lt;**Функции**<sup>&</sup>gt;<sup>→</sup> **Нов. центр сообщ.**)

- **Текущий центр сбщ**: установка центра сообщений, который будет использоваться при отправке SMS
- **Кодировка**: установка типа кодировки символов (**Полн. поддержка** Юникода уменьшает максимальную длину сообщения приблизительно наполовину)
- **Отчет о приеме**: настройка возможности получения отчета <sup>о</sup> доставке сообщения
- **Период доставки**: установка срока доставки сообщения; если доставка сообщения не представляется возможной в течение указанного срока, оно удаляется из центра доставки сообщений
- **Передать <sup>в</sup> формате**: установка преобразования сообщений <sup>в</sup> другой формат
- **Предпочтит. подключ.**: установка типа сетевого подключения
- • **Отв. через тот же центр**: установка того же центра сообщений для получения ответного сообщения

#### **Изменение параметров сообщения MMS**

В режиме ожидания нажмите клавишу [、<sup>三</sup>] → **Сообщения** <sup>→</sup> <sup>&</sup>lt;**Функции**<sup>&</sup>gt;<sup>→</sup> **Параметры** <sup>→</sup> **Cообщение MMS**, чтобы изменить следующие настройки:

- • **Размер изображения**: установка размера изображений, добавляемых <sup>в</sup> сообщения MMS (при отправке сообщения на адрес электронной почты автоматически устанавливается размер **Малый**)
- **Реж. создания MMS**: выбор режима создания сообщений MMS
- **Текущая тчк дост.**: установка точки доступа, которая будет использоваться при отправке MMS
- **Прием MMS**: установка возможности получения сообщений MMS
- • **Разреш. анонимн. сбщ**: параметр для установки разрешения или запрета приема сообщений от анонимных отправителей
- • **Прием объявлений**: настройка приема или блокировки рекламных сообщений
- **Прием отчетов**: настройка возможности получения отчета <sup>о</sup> доставке сообщения
- **Запрет перед. отчетов**: установка запрета на получение отчетов о доставке MMS
- **Период доставки**: установка срока доставки сообщения; если доставка сообщения не представляется возможной в течение указанного срока, оно удаляется из центра доставки сообщений

#### **Изменение параметров электронной почты**

В режиме ожидания нажмите клавишу [』 → **Сообщения** <sup>→</sup> <sup>&</sup>lt;**Функции**<sup>&</sup>gt;<sup>→</sup> **Параметры** <sup>→</sup> **Электронная почта**, чтобы изменить следующие настройки:

• **Почтовые ящики**: просмотр списка созданных почтовых ящиков; для каждого почтового ящика можно задать следующие параметры:

#### **Парам. подключ.**

- **Входящая эл. почта**: настройки входящих сообщений электронной почты

- **Исходящая эл. почта**: настройки исходящих сообщений электронной почты

#### **Параметры пользоват.**

- **Мое имя**: настройка имени пользователя
- **Передать сообщ.**: настройка отправки сообщений электронной почты немедленно или при следующем подключении к серверу
- **Копию себе**: настройка сохранения копий исходящих сообщений электронной почты
- **Включить подпись**: настройка вставки подписи <sup>в</sup> сообщение эл. почты
- **Уведомл. <sup>о</sup> нов. э/п**: настройка вывода на дисплей значка, показывающего наличие новых сообщений электронной почты
- **Удаление сбщ <sup>э</sup>/п**: удаление сообщения электронной почты либо только <sup>с</sup> телефона, либо <sup>и</sup> <sup>с</sup> телефона, и с почтового сервера

- **Адрес для ответа**: настройка электронного адреса для получения ответных сообщений

#### **Параметры загрузки**

- **Загрузка эл. почты**: настройка загрузки либо только заголовков сообщений, либо сообщений <sup>с</sup> вложениями полностью (для полных сообщений можно задать ограничение на размер)
- **Объем загрузки**: установка максимального числа заголовков для одновременной загрузки
- **Путь <sup>к</sup> папке IMAP4** (IMAP4): задание пути <sup>к</sup> папке, содержимое которой требуется синхронизировать <sup>с</sup> сервером
- **Подписка для папок** (IMAP4): подключение к почтовому ящику и обновление папок

#### **Автозагрузка**

- **Уведомления <sup>э</sup>/п**: настройка уведомления при поступлении новых сообщений электронной почты

Связь

- **Загрузка эл. почты**: включение режима автоматической загрузки электронной почты <sup>с</sup> сервера
- **Текущий <sup>п</sup>/я**: настройка почтового ящика

#### **Изменение параметров синхронизации электронной почты**

В режиме ожидания нажмите клавишу [.⊟] → **Сообщения** <sup>→</sup> <sup>&</sup>lt;**Функции**<sup>&</sup>gt; <sup>→</sup>

**Параметры** <sup>→</sup> **Синхрон. эл. почта**, чтобы изменить следующие настройки:

- **Почтовые ящики**: просмотр списка созданных почтовых ящиков
- **Текущий <sup>п</sup>/я**: настройка почтового ящика для синхронизации

#### **Изменение параметров служебного сообщения**

В режиме ожидания нажмите клавишу [、<sup>三</sup>]

→ **Сообщения** <sup>→</sup> <sup>&</sup>lt;**Функции**<sup>&</sup>gt; <sup>→</sup> **Параметры** <sup>→</sup> **Служебное сбщ**, чтобы изменить следующие настройки:

• **Служ. сообщения**: настройка приема служебных сообщений

• **Загрузка сообщ.**: настройка ручной или автоматической загрузки службных сообщений

#### **Изменение параметров сообщения базовой станции (БС)**

В режиме ожидания нажмите клавишу [』

→ **Сообщения** <sup>→</sup> <sup>&</sup>lt;**Функции**<sup>&</sup>gt; <sup>→</sup>

**Параметры** <sup>→</sup> **Сообщения БС**, чтобы изменить следующие настройки:

- **Прием**: настройка приема сообщений базовой станции
- **Язык**: настройка использования языков для приема сообщений БС: **Все**, **Выбранные** или **Другой** языки
- **Прием по темам**: включение автоматического сохранения номера темы при получении сообщения БС, не относящегося <sup>к</sup> существующей теме

#### **Изменение других параметров сообщения**

В режиме ожидания нажмите клавишу [』 <sup>[3]</sup>

→ **Сообщения** → <sup>&</sup>lt;**Функции**<sup>&</sup>gt; <sup>→</sup> **Параметры → Другие**, чтобы изменить следующие настройки:

- **Сохр. переданные**: настройка сохранения копий переданных сообщений
- **Кол-во сохр. сообщ.**: установка максимального числа сообщений, которые могут быть сохранены <sup>в</sup> папке «Переданные»; при превышении этого ограничения старые сообщения будут автоматически удаляться
- **Текущая память**: выбор места размещения памяти, используемой для хранения сообщений

## <span id="page-35-0"></span>**Журнал**

Просмотр записей журнала <sup>о</sup> звонках, пакетных данных <sup>и</sup> других событиях связи.

## **Последние вызовы**

Просмотр <sup>и</sup> удаление записи <sup>о</sup> последних пропущенных, входящих или исходящих вызовах.

#### **Просмотр журналов последних вызовов**

Чтобы просмотреть информацию <sup>о</sup> последних пропущенных, входящих или исходящих вызовах, выполните следующие действия.

- 1. В режиме ожидания нажмите клавишу [ ] → **Журнал** → **Вызовы**.
- 2. Выберите тип вызова <sup>и</sup> нажмите клавишу подтверждения.

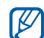

Для набора номера из журнала перейдите <sup>к</sup> нужному номеру <sup>и</sup> нажмите клавишу [ $\blacksquare$ ].
#### **Удаление последних вызовов из журнала**

Телефон позволяет удалить все последние вызовы, запись об одном вызове или удалить конкретный номер.

Чтобы удалить все журналы последних вызовов, выполните следующие действия.

- 1. В режиме ожидания нажмите клавишу [ ] <sup>→</sup> **Журнал** <sup>→</sup> **Вызовы**.
- 2. Нажмите программную клавишу <sup>&</sup>lt;**Функции**<sup>&</sup>gt;<sup>→</sup> **Очистить списки**.
- 3. Для подтверждения нажмите программную клавишу <sup>&</sup>lt;**Да**>.

Чтобы удалить один журнал последних вызовов, выполните следующие действия.

- 1. В режиме ожидания нажмите клавишу [ ] <sup>→</sup> **Журнал** <sup>→</sup> **Вызовы** <sup>→</sup> тип вызова.
- 2. Нажмите программную клавишу <sup>&</sup>lt;**Функции**<sup>&</sup>gt;<sup>→</sup> **Очистить список**.
- 3. Для подтверждения нажмите программную клавишу <sup>&</sup>lt;**Да**>.

Чтобы удалить один номер из журнала, выполните следующие действия.

- 1. В режиме ожидания нажмите клавишу [ ] <sup>→</sup> **Журнал** <sup>→</sup> **Вызовы** <sup>→</sup> тип вызова.
- 2. Перейдите <sup>к</sup> номеру <sup>и</sup> нажмите клавишу [**C**] или выберите <sup>&</sup>lt;**Функции**<sup>&</sup>gt;<sup>→</sup> **Удалить**.
- 3. Для подтверждения нажмите программную клавишу <sup>&</sup>lt;**Да**>.

## **Длительность вызова**

Чтобы просмотреть продолжительность последнего, исходящего, входящего вызова или всех вызовов, в режиме ожидания нажмите клавишу [ஆ] → **Журнал** → **Длительность**.

Чтобы обнулить счетчики вызовов, выполните следующие действия.

- 1. В режиме ожидания нажмите клавишу [ ] <sup>→</sup> **Журнал** <sup>→</sup> **Длительность**.
- 2. Нажмите программную клавишу <sup>&</sup>lt;**Функции**<sup>&</sup>gt;<sup>→</sup> **Сбросить счетчики**.

3. Введите код блокировки (код блокировки по умолчанию **00000000**), затем нажмите программную клавишу <sup>&</sup>lt;**ОK**>.

#### **Пакетные данные**

Для просмотра количества принятых или отправленных пакетных данных в режиме ожидания нажмите клавишу  $[\Box$ ]  $\rightarrow$ **Журнал** <sup>→</sup> **Пакетн. данные**.

Чтобы обнулить счетчики пакетных данных, выполните следующие действия.

- 1. В режиме ожидания нажмите клавишу [ ] <sup>→</sup> **Журнал** <sup>→</sup> **Пакетн. данные**.
- 2. Нажмите программную клавишу <sup>&</sup>lt;**Функции**<sup>&</sup>gt;<sup>→</sup> **Сбросить счетчики**.
- 3. Введите код блокировки (код блокировки по умолчанию **00000000**), затем нажмите программную клавишу <sup>&</sup>lt;**ОK**>.

## **Журнал связи**

С помощью журнала связи можно просматривать подробные сведения <sup>о</sup> связи <sup>и</sup> выполнять фильтрацию журналов.

#### **Просмотр журнала связи**

- 1. В режиме ожидания нажмите клавишу [ **.**⊟] → **Журнал**.
- 2. Перейдите вправо <sup>и</sup> выберите журнал связи.
- Некоторые элементы, например 网 разбитые на несколько частей сообщения SMS, будут отображаться как одно событие связи.

#### **Фильтрация событий журнала**

- 1. В режиме ожидания нажмите клавишу [ ] <sup>→</sup> **Журнал**.
- 2. Перейдите вправо <sup>и</sup> выберите журнал связи.
- 3. Нажмите программную клавишу <sup>&</sup>lt;**Функции**<sup>&</sup>gt;<sup>→</sup> **Фильтр**.
- 4. Выберите тип фильтра <sup>и</sup> нажмите клавишу подтверждения.

#### **Удаление журнала связи**

Чтобы удалить все содержимое журнала без возможности восстановления, выполните следующие действия.

- 1. В режиме ожидания нажмите клавишу [ ] <sup>→</sup> **Журнал**.
- 2. Перейдите вправо <sup>и</sup> выберите журнал связи.
- 3. Нажмите программную клавишу <sup>&</sup>lt;**Функции**<sup>&</sup>gt;<sup>→</sup> **Очистить журнал**.
- 4. Для подтверждения нажмите программную клавишу <sup>&</sup>lt;**Да**>.

#### **Срок хранения <sup>в</sup> журнале**

Можно изменять срок хранения событий связи <sup>в</sup> журналах. По истечении данного срока события будут автоматически удаляться, освобождая память.

Чтобы установить срок хранения в журнале, выполните следующие действия.

- 1. В режиме ожидания нажмите клавишу [ ] <sup>→</sup> **Журнал**.
- 2. Нажмите программную клавишу <sup>&</sup>lt;**Функции**<sup>&</sup>gt;<sup>→</sup> **Параметры**.
- 3. Нажмите программную клавишу <sup>&</sup>lt;**Функции**<sup>&</sup>gt;<sup>→</sup> **Изменить**.
- 4. Выберите срок <sup>и</sup> нажмите клавишу подтверждения.
- При выборе пункта **Без регистрации**  $\varnothing$ события связи в журнале не сохраняются.

# Мультимедиа

В данном разделе описано использование следующих мультимедийных приложений: «Музыкальный проигрыватель», «Камера», «Галерея», «ShoZu», «Видеоpедактор», «Просмотр <sup>и</sup> редактор», «Радио», «RealPlayer» <sup>и</sup> «Диктофон».

# **Музыкальный проигрыватель**

С помощью приложения «Музыкальный проигрыватель» можно воспроизводить музыкальные файлы <sup>в</sup> формате MP3, AAC или WMA.

# **Добавление файлов в телефон**

Можно добавлять файлы <sup>в</sup> телефон, загружая их из сети Интернет или <sup>с</sup> компьютера через PC Studio (см. справку по PC Studio) или <sup>с</sup> помощью карты памяти microSD.

# **Добавление файлов в медиатеку**

Для автоматического добавления файлов <sup>в</sup> медиатеку выполните следующие действия.

- 1. Добавьте музыкальные файлы <sup>в</sup> телефон.
- 2. В режиме ожидания нажмите клавишу [ ] → **Медиа** → **Музыка** → <sup>&</sup>lt;**Функции**<sup>&</sup>gt; → **Медиатека**.
- 3. Нажмите программную клавишу <sup>&</sup>lt;**Функции**<sup>&</sup>gt;<sup>→</sup> **Обновить медиатеку**.

#### **Воспроизведение музыкальных файлов**

- 1. В режиме ожидания нажмите клавишу [ ] <sup>→</sup> **Медиа** <sup>→</sup> **Музыка** <sup>→</sup> <sup>&</sup>lt;**Функции**<sup>&</sup>gt; → **Медиатека**.
- 2. Выберите список воспроизведения.
- 3. Выберите файл <sup>и</sup> нажмите клавишу подтверждения.
- 4. Во время воспроизведения используйте следующие клавиши:

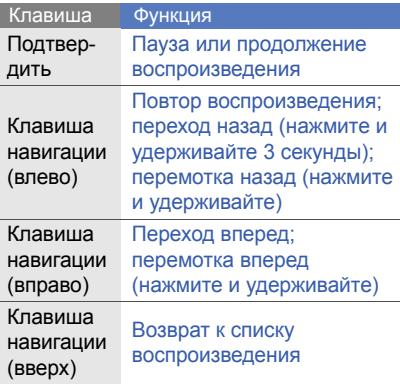

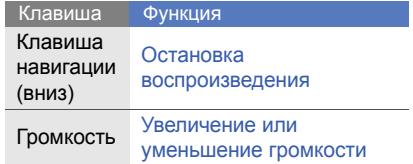

Кроме того, доступны следующие функции:

- Для перехода <sup>в</sup> режим воспроизведения записей <sup>в</sup> случайном порядке нажмите программную клавишу <sup>&</sup>lt;**Функции**<sup>&</sup>gt;<sup>→</sup> **В случайном порядке** <sup>→</sup> **Вкл.**.
- Для перехода <sup>в</sup> режим повторного воспроизведения одной или всех записей нажмите программную клавишу <sup>&</sup>lt;**Функции**<sup>&</sup>gt;<sup>→</sup> **Повтор** <sup>→</sup> **Одной** или **Всех**.
- Чтобы закрыть музыкальный проигрыватель, продолжая при этом воспроизводить музыку <sup>в</sup> фоновом режиме, нажмите программную клавишу <sup>&</sup>lt;**Функции**<sup>&</sup>gt;<sup>→</sup> **В фоновом режиме**.

## **Создание списка воспроизведения**

Чтобы создать собственный список воспроизведения, выполните следующие действия.

- 1. В режиме ожидания нажмите клавишу [ ] → **Медиа** → **Музыка**.
- 2. Нажмите программную клавишу <sup>&</sup>lt;**Функции**<sup>&</sup>gt;<sup>→</sup> **Медиатека** → **Списки воспроизвед.**.
- 3. Нажмите программную клавишу <sup>&</sup>lt;**Функции**<sup>&</sup>gt;<sup>→</sup> **Новый список воспр.** <sup>→</sup> размещение памяти (если необходимо).
- 4. Введите имя списка воспроизведения <sup>и</sup> нажмите клавишу подтверждения.
- 5. Выберите дорожку <sup>и</sup> нажмите программную клавишу <sup>&</sup>lt;**Функции**<sup>&</sup>gt;<sup>→</sup> **Выбрать** для добавления дорожки <sup>в</sup> список воспроизведения.

# **Камера**

Телефон позволяет делать цифровые фотоснимки (<sup>в</sup> формате jpg) или снимать видео (<sup>в</sup> формате mp4).

#### **Фотосъемка**

- 1. Чтобы включить камеру, нажмите и удерживайте клавишу [  $\odot$  ].
- 2. Поверните телефон на 90° против часовой стрелки (влево).
- 3. Направьте объектив камеры на объект съемки <sup>и</sup> настройте изображение (см. "[Использование](#page-41-0) клавиатуры в режиме [камеры](#page-41-0)").
- 4. Чтобы сделать фото, нажмите клавишу [  $[$   $]$  или клавишу подтверждения.

# <span id="page-41-0"></span>**Использование клавиатуры в режиме камеры**

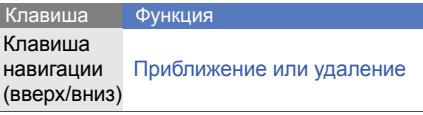

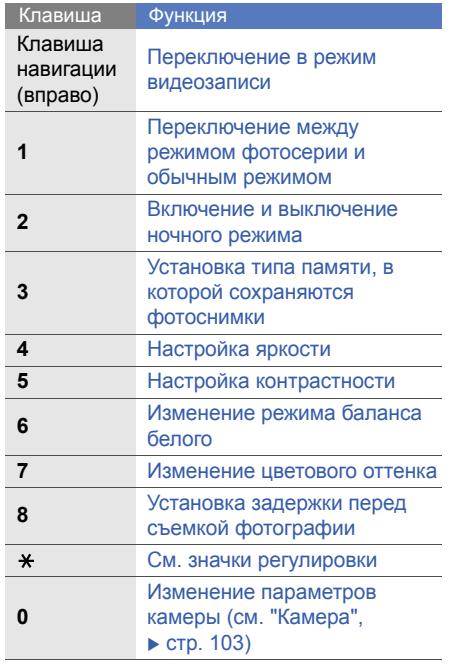

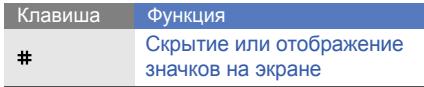

# **Просмотр фотографий**

- 1. В режиме ожидания нажмите клавишу [ ] → **Медиа** <sup>→</sup>**Галерея** <sup>→</sup> **Изображения**.
- 2. Перейдите <sup>к</sup> изображению <sup>и</sup> нажмите клавишу подтверждения.

# **Запись видео**

- 1. Чтобы включить камеру, нажмите и удерживайте клавишу [छ].
- 2. Поверните телефон на 90° против часовой стрелки (влево).
- 3. Для записи видеоклипа нажмите программную клавишу <sup>&</sup>lt;**Функции**<sup>&</sup>gt;<sup>→</sup> **Режим видеосъемки**.
- 4. Направьте объектив камеры на объект съемки <sup>и</sup> настройте изображение (см. "[Использование](#page-43-0) клавиатуры в режиме [видеокамеры](#page-43-0)").
- 5. Чтобы начать запись, нажмите клавишу [  $[$   $]$  или клавишу подтверждения.
- 6. Для прекращения съемки нажмите программную клавишу <sup>&</sup>lt;**Стоп**> или клавишу  $[\circledcirc]$ .

#### <span id="page-43-0"></span>**Использование клавиатуры в режиме видеокамеры**

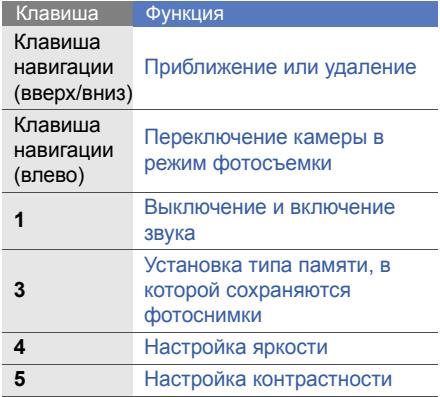

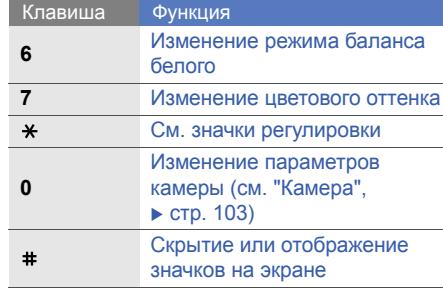

#### **Воспроизведение видеозаписи**

- 1. В режиме ожидания нажмите клавишу [ ] → **Медиа** <sup>→</sup>**Галерея** <sup>→</sup> **Видеоклипы**.
- 2. Выберите видеоклип <sup>и</sup> нажмите клавишу подтверждения.

# **Галерея**

Из приложения «Галерея» можно управлять всеми мультимедийными файлами <sup>и</sup> Интернет-ссылками потокового вещания.

## **Открытие мультимедийного файла**

- 1. В режиме ожидания нажмите клавишу [ ] → **Медиа** <sup>→</sup>**Галерея**. Мультимедийные файлы автоматически группируются по типу файлов.
- 2. Выберите папку мультимедиа <sup>и</sup> нажмите клавишу подтверждения.
- 3. Выберите файл мультимедиа <sup>и</sup> нажмите клавишу подтверждения.

# **Добавление Интернет-ссылок потокового вещания в приложение «Галерея»**

- 1. В режиме ожидания нажмите клавишу [ ] → **Медиа** <sup>→</sup>**Галерея** <sup>→</sup> **Ссылки поток.**.
- 2. Нажмите программную клавишу <sup>&</sup>lt;**Функции**<sup>&</sup>gt;<sup>→</sup> **Новая ссылка** <sup>→</sup> размещение памяти (если необходимо).
- 3. Введите имя <sup>и</sup> веб-адрес <sup>и</sup> нажмите клавишу подтверждения.

# **Воспроизведение потоковых данных из Интернета**

- 1. В режиме ожидания нажмите клавишу [ ] → **Медиа** <sup>→</sup>**Галерея** <sup>→</sup> **Ссылки поток.**.
- 2. Выберите ссылку <sup>и</sup> нажмите клавишу подтверждения.

Запустится проигрыватель RealPlayer. На экране появится запрос на беспроводное подключение <sup>к</sup> Интернету.

3. Нажмите программную клавишу <sup>&</sup>lt;**Да**>.

# **ShoZu**

При помощи приложения ShoZu можно передавать фото <sup>и</sup> видео на ваши любимые веб-узлы <sup>и</sup> <sup>в</sup> блоги, <sup>а</sup> также получать <sup>с</sup> них последние обновления.

# **Включение ShoZu**

- 1. В режиме ожидания нажмите клавишу [ ] → **Медиа** → **ShoZu** → <sup>&</sup>lt;**OK**> <sup>→</sup><sup>&</sup>lt;**Функции**<sup>&</sup>gt;<sup>→</sup> **Регистрация** или **Вход**.
- 2. Введите свой идентификатор <sup>и</sup> пароль пользователя ShoZu и нажмите программную клавишу <sup>&</sup>lt; **О K**>, если необходимо.
- 3. Выберите точку доступа (если необходимо).

## **Добавление нового адресата**

- 1. В режиме ожидания нажмите клавишу [ ] → **Медиа** → **ShoZu** → **Добавить сайты**→ веб-сайт → <sup>&</sup>lt;**OK**>.
- 2. Введите имя адресата, свой адрес электронной почты, имя <sup>и</sup> пароль пользователя (при необходимости).

3. Чтобы добавить нового адресата, выберите пункт <sup>&</sup>lt;**Функции**<sup>&</sup>gt;<sup>→</sup> **Сохранить** (если необходимо).

## **Отправка файла**

- 1. В режиме ожидания нажмите клавишу [**.**⊟] → **Медиа → ShoZu →** веб-сайт → **Отправить [название веб-сайта]**.
- 2. Выберите файл <sup>и</sup> нажмите программную клавишу <sup>&</sup>lt;**Функции**<sup>&</sup>gt;<sup>→</sup> **Передать**.

## **Получение последних обновлений**

- 1. В режиме ожидания нажмите клавишу [**.**⊟] → **Медиа → ShoZu →** веб-сайт → <sup>&</sup>lt;**Функции**<sup>&</sup>gt;<sup>→</sup> **Проверить обновления**.
- 2. Чтобы загрузить последние обновления, следуйте указаниям на экране.

# **Видеоpедактор**

С помощью приложения «Видеоpедактор» можно редактировать или создавать видеофильмы, монтируя отснятые фотоили видеоматериалы.

# **Обрезка видеоклипа**

- 1. В режиме ожидания нажмите клавишу [ ] <sup>→</sup> **Медиа** <sup>→</sup> **Видеоpедактор** <sup>→</sup> **Редак. видео**.
- 2. Выберите видеоклип.
- 3. Нажмите программную клавишу <sup>&</sup>lt;**Параметры**<sup>&</sup>gt;<sup>→</sup> **Играть**.
- 4. Отметьте начало и конец нового видеоклипа.
	- Нажмите программную клавишу <sup>&</sup>lt;**Параметры**<sup>&</sup>gt;<sup>→</sup> **Указ. нач. отметку** <sup>в</sup> том месте, <sup>с</sup> которого будет начинаться новый видеоклип.
	- Нажмите программную клавишу <sup>&</sup>lt;**Параметры**<sup>&</sup>gt;<sup>→</sup> **Указ. кон. отметку** <sup>в</sup> том месте, <sup>в</sup> котором будет заканчиваться новый видеоклип.
- 5. Нажмите программную клавишу <sup>&</sup>lt;**Параметры**<sup>&</sup>gt;<sup>→</sup> **Настройки** <sup>и</sup> укажите свойства сохраняемого видеофайла, такие как качество изображения, префикс имени <sup>и</sup> место хранения.
- 6. По завершении нажмите программную клавишу <sup>&</sup>lt;**Назад**<sup>&</sup>gt;<sup>→</sup> <sup>&</sup>lt;**Параметры**<sup>&</sup>gt;<sup>→</sup> **Сохранить**.
- 7. Введите новое имя файла для видеоклипа и нажмите программную клавишу <sup>&</sup>lt;**OK**>.

После сохранения нового видеоклипа автоматически запустится его воспроизведение на телефоне.

#### **Вставка текста**

- 1. В режиме ожидания нажмите клавишу [ ] <sup>→</sup> **Медиа** <sup>→</sup> **Видеоpедактор** <sup>→</sup> **Редак. видео**.
- 2. Выберите видеоклип.
- 3. Нажмите программную клавишу <sup>&</sup>lt;**Параметры**<sup>&</sup>gt;<sup>→</sup> **Добавить субтитры**.
- 4. Нажмите программную клавишу <sup>&</sup>lt;**Параметры**<sup>&</sup>gt;<sup>→</sup> **Играть**.
- 5. Нажмите клавишу подтверждения в тот момент, с которого должен отображаться текст.
- 6. Введите текст.
- 7. Нажмите клавишу подтверждения и переместите текст.

Чтобы изменить размер шрифта или цвет текста, нажмите программную клавишу <sup>&</sup>lt;**Параметры**<sup>&</sup>gt;<sup>→</sup> параметр.

- 8. По окончании нажмите программную клавишу <sup>&</sup>lt;**Cдeлaно**>.
- 9. Нажмите клавишу подтверждения в тот момент, когда текст должен исчезнуть.
- 10.Нажмите программную клавишу <sup>&</sup>lt;**Параметры**<sup>&</sup>gt;<sup>→</sup> **Сохранить**.
- 11.Введите новое имя файла для видеоклипа и нажмите программную клавишу <sup>&</sup>lt;**OK**>.

После сохранения нового видеоклипа автоматически запустится его воспроизведение на телефоне.

#### **Добавление звукового сопровождения к видеоклипу**

- 1. В режиме ожидания нажмите клавишу [ ] <sup>→</sup> **Медиа** <sup>→</sup> **Видеоpедактор** <sup>→</sup> **Редак. видео**.
- 2. Выберите видеоклип.
- 3. Нажмите программную клавишу <sup>&</sup>lt;**Параметры**<sup>&</sup>gt;<sup>→</sup> **Aудио**, <sup>а</sup> затем выберите одну из следующих функций:
	- **Перезаписать звук**: Добавление одного из сохраненных звуковых файлов.
	- **Запись живого звука**: Добавление звука путем его записи.
- 4. Нажмите программную клавишу <sup>&</sup>lt;**Параметры**<sup>&</sup>gt;<sup>→</sup> **Играть**.
- 5. В нужный момент нажмите клавишу подтверждения, затем выберите звуковой файл или начните запись.
- 6. Нажмите клавишу подтверждения в тот момент, с которого должен начаться звук.
- 7. Нажмите программную клавишу <sup>&</sup>lt;**Параметры**<sup>&</sup>gt;<sup>→</sup> **Настройки** <sup>и</sup> укажите свойства сохраняемого видеофайла, такие как качество изображения, префикс имени <sup>и</sup> место хранения.
- 8. По завершении нажмите программную клавишу <sup>&</sup>lt;**Назад**<sup>&</sup>gt;<sup>→</sup> <sup>&</sup>lt;**Параметры**<sup>&</sup>gt;<sup>→</sup> **Сохранить**.
- 9. Введите новое имя файла для видеоклипа и нажмите программную клавишу <sup>&</sup>lt;**OK**>.

После сохранения нового видеоклипа автоматически запустится его воспроизведение на телефоне.

## **Создание слайд-шоу**

Можно объединить несколько любимых фотографий <sup>в</sup> одном слайд-шоу.

- 1. В режиме ожидания нажмите клавишу [ ] <sup>→</sup> **Медиа** <sup>→</sup> **Видеоpедактор** <sup>→</sup> **Средство создания фильма**.
- 2. Выберите необходимые фотографии <sup>и</sup> нажмите программную клавишу <sup>&</sup>lt;**Cдeлaно**>.
- 3. Выберите файл звука.
- 4. При просмотре снимков программная клавиша <sup>&</sup>lt;**Параметры**<sup>&</sup>gt;дает доступ <sup>к</sup> следующим возможностям:

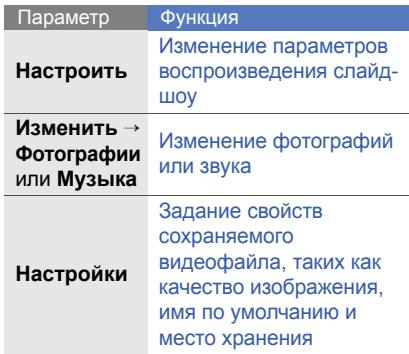

- 5. По завершении нажмите программную клавишу <sup>&</sup>lt;**Параметры**<sup>&</sup>gt;<sup>→</sup> **Сохранить**.
- 6. Введите новое имя файла для видеоклипа и нажмите программную клавишу <sup>&</sup>lt;**OK**>.

мультимедиа Мультимедиа

После сохранения нового видеоклипа автоматически запустится его воспроизведение на телефоне.

## **Создание фотоальбома**

Фотографии <sup>и</sup> видеоклипы можно объединить <sup>в</sup> фотоальбом.

- 1. В режиме ожидания нажмите клавишу [ ] <sup>→</sup> **Медиа** <sup>→</sup> **Видеоpедактор** <sup>→</sup> **Раскадровка**.
- 2. Выберите необходимые фотографии <sup>и</sup> видеоклипы, затем нажмите программную клавишу <sup>&</sup>lt;**Cдeлaно**>.
- 3. При просмотре фотоальбома программная клавиша <sup>&</sup>lt;**Параметры**<sup>&</sup>gt; дает доступ к следующим возможностям:

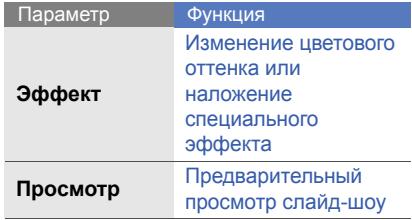

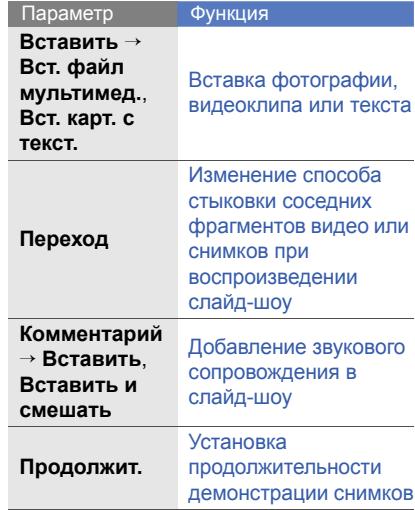

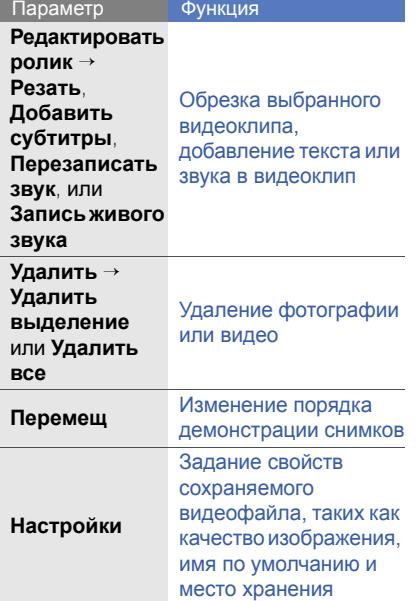

- 4. По завершении нажмите программную клавишу <sup>&</sup>lt;**Параметры**<sup>&</sup>gt;<sup>→</sup> **Сохранить**.
- 5. Введите новое имя файла для видеоклипа и нажмите программную клавишу <sup>&</sup>lt;**OK**>.

После сохранения нового видеоклипа автоматически запустится его воспроизведение на телефоне.

# **Просмотр и редактор**

Просмотр фотографий <sup>и</sup> видеоклипов, хранящихся <sup>в</sup> памяти телефона или на карте памяти, а также использование различных функций.

## **Просмотр фотографий ивидеоклипов**

- 1. В режиме ожидания нажмите клавишу [ ] → **Медиа** → **Просмотр <sup>и</sup> редактор**.
- 2. Выберите нужную фотографию или видеоклип.

# **Просмотр слайд-шоу**

- 1. В режиме ожидания нажмите клавишу [ ] → выберите **Медиа** → **Просмотр <sup>и</sup> редактор**.
- 2. Выберите фотографию <sup>и</sup> нажмите программную клавишу <sup>&</sup>lt;**Функции**<sup>&</sup>gt;<sup>→</sup> **Слайд-шоу**.

# **Редактирование фотографий**

Редактирование фотографий <sup>и</sup> добавление привлекательных эффектов.

#### **Преобразование фотографий**

- 1. В режиме ожидания нажмите клавишу [ ] → **Медиа** → **Просмотр <sup>и</sup> редактор**.
- 2. Выберите фотографию <sup>и</sup> нажмите программную клавишу <sup>&</sup>lt;**Функции**<sup>&</sup>gt;<sup>→</sup> **Редактирование**.
- 3. Поверните телефон на 90° против часовой стрелки (влево).
- 4. Выберите пункт **Вращать <sup>и</sup> переворачивать**.
- 5. При помощи клавиши перемещения осуществите необходимый поворот или зеркальное отражение фотографии <sup>и</sup> нажмите программную клавишу <**Готово**>.
- 6. По завершении нажмите программную клавишу <sup>&</sup>lt;**Функции**<sup>&</sup>gt;<sup>→</sup> **Сохранить**.

#### **Обрезка фотографии**

- 1. В режиме ожидания нажмите клавишу [ ] → **Медиа** → **Просмотр <sup>и</sup> редактор**.
- 2. Выберите фотографию <sup>и</sup> нажмите программную клавишу <sup>&</sup>lt;**Функции**<sup>&</sup>gt;<sup>→</sup> **Редактирование**.
- 3. Поверните телефон на 90° против часовой стрелки (влево).
- 4. Выберите пункт **Кадрировать**.
- 5.С помощи клавиши навигации и клавишу подтверждения выделите нужный участок <sup>и</sup> нажмите программную клавишу <sup>&</sup>lt;**Готово**>.
- 6. По завершении нажмите программную клавишу <sup>&</sup>lt;**Функции**<sup>&</sup>gt;<sup>→</sup> **Сохранить**.

#### **Изменение размера фотографии**

- 1. В режиме ожидания нажмите клавишу [ ] <sup>→</sup> **Медиа** <sup>→</sup> **Просмотр <sup>и</sup> редактор**.
- 2. Выберите фотографию <sup>и</sup> нажмите программную клавишу <sup>&</sup>lt;**Функции**<sup>&</sup>gt;<sup>→</sup> **Редактирование**.
- 3. Поверните телефон на 90° против часовой стрелки (влево).
- 4. Выберите пункт **Изменить размер**.
- 5. Выберите нужный размер.
- 6. По завершении нажмите программную клавишу <sup>&</sup>lt;**Функции**<sup>&</sup>gt;<sup>→</sup> **Сохранить**.

## **Настройка изображения**

- 1. В режиме ожидания нажмите клавишу [ ] <sup>→</sup> **Медиа** <sup>→</sup> **Просмотр <sup>и</sup> редактор**.
- 2. Выберите фотографию <sup>и</sup> нажмите программную клавишу <sup>&</sup>lt;**Функции**<sup>&</sup>gt;<sup>→</sup> **Редактирование**.
- 3. Поверните телефон на 90° против часовой стрелки (влево).
- 4. Перейдите <sup>к</sup> пункту **Яркость <sup>и</sup> контрастность**, **Автоматическое увеличение** или **Цвет**.
- 5. При помощи клавиши навигации произведите необходимую настройку изображения <sup>и</sup> нажмите программную клавишу <sup>&</sup>lt;**Готово**>.
- 6. По завершении нажмите программную клавишу <sup>&</sup>lt;**Функции**<sup>&</sup>gt;<sup>→</sup> **Сохранить**.

## **Применение эффектов <sup>к</sup> фотографии**

- 1. В режиме ожидания нажмите клавишу [ ] <sup>→</sup> **Медиа** <sup>→</sup> **Просмотр <sup>и</sup> редактор**.
- 2. Выберите фотографию <sup>и</sup> нажмите программную клавишу <sup>&</sup>lt;**Функции**<sup>&</sup>gt;<sup>→</sup> **Редактирование**.
- 3. Поверните телефон на 90° против часовой стрелки (влево).
- 4. Выберите пункт **Эффекты**.
- 5. Выберите нужный эффект <sup>и</sup> нажмите <**Готово**>.
- 6. По завершении нажмите программную клавишу <sup>&</sup>lt;**Функции**<sup>&</sup>gt;<sup>→</sup> **Сохранить**.

#### **Вставка визуальных особенностей**

- 1. В режиме ожидания нажмите клавишу [ ] → **Медиа** → **Просмотр <sup>и</sup> редактор**.
- 2. Выберите фотографию <sup>и</sup> нажмите программную клавишу <sup>&</sup>lt;**Функции**<sup>&</sup>gt;<sup>→</sup> **Редактирование**.
- 3. Поверните телефон на 90° против часовой стрелки (влево).
- 4. Выберите значение **Кадр**, **Добавить клипарт**, **Добавить текст** или **Добавить смайлик**.
- 5. Выберите визуальную особенность (рамку, картинку или смайл) или введите текст и нажмите программную клавишу <sup>&</sup>lt;**Готово**> или <sup>&</sup>lt;**OK**>.
- 6. С помощью клавиши навигации разместите визуальную особенность <sup>и</sup> нажмите программную клавишу <sup>&</sup>lt;**Функции**<sup>&</sup>gt;<sup>→</sup> **Готово** (если необходимо).

Чтобы изменить размер или повернуть визуальную особенность, <sup>а</sup> также для изменения размера шрифта или цвета текста, нажмите программную клавишу <sup>&</sup>lt;**Функции**<sup>&</sup>gt;<sup>→</sup> параметр.

7. По завершении нажмите программную клавишу <sup>&</sup>lt;**Функции**<sup>&</sup>gt;<sup>→</sup> **Сохранить**.

# **Радио**

С помощью FM-радио можно прослушивать любимые радиостанции.

#### **Прослушивание FM-радио**

- 1. Подключите наушники <sup>к</sup> многофункциональному разъему.
- 2. В режиме ожидания нажмите клавишу [ ] → **Медиа** → **Радио**.
- 3. Выполните прокрутку влево или вправо, чтобы просмотреть, какие радиостанции доступны.
- 4. Задайте следующие параметры:
	- Чтобы настроиться на радиостанцию вручную с помощью ввода частоты, нажмите программную клавишу <sup>&</sup>lt;**Функции**<sup>&</sup>gt;<sup>→</sup> **Ручная настройка**.
	- Для настройки уровня звука нажмите клавишу [Громкость].

**Мультимедиа** Мультимедиа

- Для вывода звука на динамики нажмите программную клавишу <sup>&</sup>lt;**Функции**<sup>&</sup>gt;<sup>→</sup> **Вкл. громкоговорит.**.
- Чтобы во время прослушивания радио получить доступ к другим функциям, нажмите программную клавишу <sup>&</sup>lt;**Функции**<sup>&</sup>gt;→ **В фоновом режиме**.
- Для получения текстовой служебной информации <sup>с</sup> радиостанций, нажмите программную клавишу <sup>&</sup>lt;**Функции**<sup>&</sup>gt;<sup>→</sup> **RDS** → **RT**, **AF** или **Все**.

# **Создание списка избранных радиостанций**

После создания списка избранных радиостанций доступ <sup>к</sup> ним можно получить на экране радио при помощи прокрутки вверх или вниз.

#### **Сохранение сведений <sup>о</sup> радиостанциях при помощи автоматической настройки**

1. На экране радио нажмите программную клавишу <sup>&</sup>lt;**Функции**<sup>&</sup>gt;<sup>→</sup> **Станции**, чтобы получить доступ <sup>к</sup> списку радиостанций.

- 2. Нажмите программную клавишу <sup>&</sup>lt;**Функции**<sup>&</sup>gt;<sup>→</sup> **Автосохранение стан...**
- 3. Для подтверждения нажмите программную клавишу <sup>&</sup>lt;**Да**> (все существующие станции будут заменены).
- 4. После этого нажмите программную клавишу <sup>&</sup>lt;**Назад**>.

#### **Сохранение радиостанции вручную**

- 1. Выберите нужную радиостанцию на экране радио.
- 2. Нажмите программную клавишу <sup>&</sup>lt;**Функции**<sup>&</sup>gt;<sup>→</sup> **Сохранить станцию**.
- 3. Выберите пустую ячейку памяти.
- 4. Введите имя канала <sup>и</sup> нажмите программную клавишу <sup>&</sup>lt;**OK**>.

# **RealPlayer®**

Телефон содержит приложение RealPlayer для просмотра различных типов мультимедийных файлов <sup>и</sup> потоковых данных Интернета. RealPlayer поддерживает файлы следующих форматов: 3gp, mp4, rm, ram, ra и rv.

# **Воспроизведение файлов мультимедиа в приложении RealPlayer**

- 1. В режиме ожидания нажмите клавишу [ ] → **Медиа** <sup>→</sup> **RealPlayer**  → **Видеоклипы** или **Последн. просм.**.
- 2. Выберите файл мультимедиа <sup>и</sup> нажмите клавишу подтверждения.

### **Воспроизведение потокового вебсодержимого с помощью приложения RealPlayer**

При открытии ссылки на потоковое вебсодержимое <sup>с</sup> помощью вашего веббраузера RealPlayer осуществит буферизацию <sup>и</sup> воспроизведение содержимого (см. "[Просмотр](#page-66-0) веб-страницы" X стр[. 62](#page-66-0)). Затем можно использовать программные клавиши и клавиши регулировки громкости для настройки потоковых данных.

# **Диктофон**

Приложение «Диктофон» можно использовать для записи и воспроизведения голосовых напоминаний и звуковых файлов.

#### **Запись голоса**

- 1. В режиме ожидания нажмите клавишу [ ] → **Медиа** → **Диктофон**.
- 2. Чтобы начать запись, нажмите клавишу подтверждения.

3. Закончив запись, нажмите программную клавишу <sup>&</sup>lt;**Стоп**>. Запись голоса сохраняется автоматически.

#### **Воспроизведение голоса**

- 1. В режиме ожидания нажмите клавишу [ ] <sup>→</sup> **Медиа** <sup>→</sup> **Диктофон**.
- 2. Нажмите программную клавишу <sup>&</sup>lt;**Функции**<sup>&</sup>gt;<sup>→</sup> **Перейти <sup>в</sup> Галерею**.
- 3. Выберите звукозапись <sup>и</sup> нажмите клавишу подтверждения.

Воспроизведение начнется автоматически.

# **PC Studio**

Программа PC Studio, поставляемая на компакт-диске PC Studio, представляет собой Windows-приложение для управления личными данными и синхронизации файлов <sup>с</sup> компьютером. Для получения дополнительной информации установите данную программу <sup>и</sup> обратитесь <sup>к</sup> ее справке.

## **Установка программы PC Studio**

- 1. Вставьте компакт-диск PC Studio <sup>в</sup> ПК, совместимый <sup>с</sup> ОС Windows.
- 2. Выберите язык для программы установки.
- 3. Следуйте указаниям на экране.
- ſИ
	- Во время установки программа автоматически установит необходимые драйверы USB.

## **Использование PC Studio**

Для подключения телефона <sup>к</sup> компьютеру <sup>с</sup> помощью PC Studio необходимо изменить режим USB телефона (см. "[Использование](#page-75-0) [PC Studio"](#page-75-0) ► стр[. 71](#page-75-0)).

# Органайзер

В данном разделе описано, как управлять контактами, планировать календарные события, использовать Quickoffice и Adobe Reader и создавать заметки.

# **Контакты**

С помощью контакта или группы контактов можно хранить личные сведения, такие как имена, телефонные номера <sup>и</sup> адреса.

## **Создание нового контакта**

Контакты можно сохранять в памяти телефона или на SIM-карте.

#### **Создание контакта <sup>в</sup> памяти телефона**

- 1. В режиме ожидания нажмите клавишу [.**⊟] → Контакты**.
- 2. Нажмите программную клавишу <sup>&</sup>lt;**Функции**<sup>&</sup>gt; <sup>→</sup> **Новый контакт**.
- 3. Введите сведения <sup>о</sup> контакте.
- M

Для добавления полей сведений нажмите программную клавишу <sup>&</sup>lt;**Функции**<sup>&</sup>gt;<sup>→</sup> **Добавить данные** →тип сведений.

4. После ввода информации нажмите программную клавишу <sup>&</sup>lt;**Готово**>, чтобы сохранить контакт.

#### **Создание нового контакта на SIM-карте**

- 1. В режиме ожидания нажмите клавишу [ ] <sup>→</sup> **Контакты** <sup>→</sup> <sup>&</sup>lt;**Функции**<sup>&</sup>gt;<sup>→</sup> **Параметры** <sup>→</sup> **Показать контакты** <sup>→</sup> **Память SIM-карты** <sup>→</sup> <sup>&</sup>lt;**OK**> <sup>→</sup> **Память по умолчанию** <sup>→</sup> **Память SIM-карты** <sup>→</sup> <sup>&</sup>lt;**Назад**>.
- 2. Нажмите программную клавишу <sup>&</sup>lt;**Функции**<sup>&</sup>gt;<sup>→</sup> **Новый контакт**.
- 3. Введите сведения <sup>о</sup> контакте.
- 4. После ввода информации нажмите программную клавишу <sup>&</sup>lt;**Готово**>, чтобы сохранить контакт.

#### **Поиск контакта**

- 1. В режиме ожидания нажмите клавишу [ ] <sup>→</sup> **Контакты**.
- 2. В строке поиска введите несколько первых букв имени контакта.

Выводится список найденных контактов. Имя контакта, наиболее соответствующее введенным критериям, выделено.

3. Выберите контакт <sup>и</sup> нажмите клавишу подтверждения, чтобы открыть его.

#### **Копирование контактов**

Чтобы скопировать контакт из одной области памяти в другую, выполните следующие действия.

- 1. В режиме ожидания нажмите клавишу [ ] <sup>→</sup> **Контакты**.
- 2. Перейдите <sup>к</sup> контакту, затем программную клавишу <sup>&</sup>lt;**Функции**<sup>&</sup>gt;<sup>→</sup> **Скопировать** <sup>→</sup> **Память тлф** или **Память SIM**.

# **Установка номера телефона или адреса по умолчанию**

Некоторые контакты могут содержать более одного номера или адреса.

Чтобы назначить один номер или адрес для использования по умолчанию, выполните следующие действия.

1. В режиме ожидания нажмите клавишу [ ] <sup>→</sup> **Контакты**.

- 2. Выберите контакт <sup>и</sup> нажмите клавишу подтверждения.
- 3. Нажмите программную клавишу <sup>&</sup>lt;**Функции**<sup>&</sup>gt;<sup>→</sup> **Стандартные**.
- 4. Выберите тип по умолчанию <sup>и</sup> нажмите клавишу подтверждения.
- 5. Выберите номер или адрес <sup>и</sup> нажмите клавишу подтверждения.
- 6. После этого нажмите программную клавишу <sup>&</sup>lt;**Назад**>.

## **Назначение контактам клавишдля быстрого набора номера**

Можно назначить клавиши быстрого набора для восьми контактов, занесенных в память телефона (от [**2**] до [**9**]); клавиша [**1**] используется для получения доступа <sup>к</sup> голосовой почте.

Чтобы назначить клавиши быстрого набора, выполните следующие действия.

- 1. В режиме ожидания нажмите клавишу [ ] <sup>→</sup> **Контакты**.
- 2. Выберите контакт <sup>и</sup> нажмите клавишу подтверждения.
- 3. Выберите номер телефона, затем нажмите программную клавишу <sup>&</sup>lt;**Функции**<sup>&</sup>gt;<sup>→</sup> **Для быстр. набора**.
- 4. Выберите цифру для быстрого набора <sup>и</sup> нажмите клавишу подтверждения.
- 5. Нажмите программную клавишу <sup>&</sup>lt;**Да**<sup>&</sup>gt; (при необходимости).

## **Выбор мелодии звонка для контакта или группы контактов**

Для каждого контакта или группы можно задать свою мелодию звонка.

- 1. В режиме ожидания нажмите клавишу [ ] <sup>→</sup> **Контакты**.
- 2. Выберите контакт <sup>и</sup> нажмите клавишу подтверждения или перейдите <sup>к</sup> списку групп <sup>и</sup> выберите группу.
- 3. Нажмите программную клавишу <sup>&</sup>lt;**Функции**<sup>&</sup>gt;<sup>→</sup> **Мелодия**.
- 4. Выберите мелодию <sup>и</sup> нажмите клавишу подтверждения.

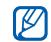

Для отдельных контактов телефон всегда использует мелодию, сохраненную для контакта последней. Например, если назначить мелодию для группы контактов, а затем назначить для одного из контактов группы другую мелодию, то при звонке данного абонента телефон будет воспроизводить мелодию, назначенную для контакта, а не для группы.

# **Создание группы контактов**

Можно создавать группы контактов и отправлять сообщения всем абонентам, контакты которых включены в данную группу.

- 1. В режиме ожидания нажмите клавишу [ ] <sup>→</sup> **Контакты**.
- 2. Перейдите <sup>к</sup> списку групп.
- 3. Нажмите программную клавишу <sup>&</sup>lt;**Функции**<sup>&</sup>gt;<sup>→</sup> **Новая группа**.
- 4. Введите имя <sup>и</sup> нажмите клавишу подтверждения.
- 5. Перейдите <sup>к</sup> новой группе <sup>и</sup> нажмите клавишу подтверждения, чтобы открыть ее.
- 6. Нажмите программную клавишу <sup>&</sup>lt;**Функции**<sup>&</sup>gt;<sup>→</sup> **Добавить <sup>в</sup> группу**.
- 7. Выберите последовательно каждый контакт, который нужно добавить, <sup>и</sup> нажмите клавишу подтверждения.
- 8. После выбора всех необходимых контактов нажмите программную клавишу <sup>&</sup>lt;**OK**>, чтобы сохранить их <sup>в</sup> группе.
- 9. Нажмите программную клавишу <sup>&</sup>lt;**Да**<sup>&</sup>gt; (при необходимости).

## **Синхронизация контактов**

Чтобы осуществить синхронизацию контактов <sup>с</sup> помощью текущего профиля синхронизации, выполните следующие действия.

- 1. В режиме ожидания нажмите клавишу [**.**□] → Контакты.
- 2. Выберите контакт <sup>и</sup> нажмите программную клавишу <sup>&</sup>lt;**Функции**<sup>&</sup>gt;<sup>→</sup> **Синхронизация** <sup>→</sup>**Начать**.

3. Выберите устройство или профиль синхронизации и нажмите клавишу подтверждения.

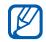

Сведения об изменении профилей или параметров синхронизации см. в "[Синхронизация](#page-76-0) телефона <sup>с</sup> [компьютером](#page-76-0)"  $\blacktriangleright$  стр[. 72](#page-76-0)

# **Календарь**

Календарь можно использовать для напоминаний о запланированных встречах, днях рождения <sup>и</sup> других событиях.

#### **Создание события календаря**

- 1. В режиме ожидания нажмите клавишу [ ] <sup>→</sup> **Органайз.** <sup>→</sup> **Календ.**.
- 2. Выберите дату <sup>и</sup> нажмите программную клавишу <sup>&</sup>lt;**Функции**<sup>&</sup>gt;<sup>→</sup> **Новое событие** → тип события:
	- **Встреча**: напоминание <sup>о</sup> встрече, запланированной на определенный день и час
	- **Памятка**: текст общего назначения
- **Годовщина**: напоминание <sup>о</sup> важных ежегодных датах
- **Дело**: заметка <sup>о</sup> конкретной задаче
- 3. Заполните поля и выберите параметры для события.
- 4. После этого нажмите программную клавишу <sup>&</sup>lt;**Готово**>, чтобы сохранить данные.
- В поле **Синхронизация** можно задать  $[{\mathbb Z}]$ статус события: **Закрытая** (доступно только владельцу), **Открытая** (просматривать могут все, кто имеет доступ к данным после синхронизации) или **Нет** (без синхронизации).

#### **Изменение вида календаря**

- 1. В режиме ожидания нажмите клавишу [ ] <sup>→</sup> **Органайз.** <sup>→</sup> **Календ.**.
- 2. Нажмите программную клавишу <sup>&</sup>lt;**Функции**<sup>&</sup>gt;<sup>→</sup> тип просмотра.

#### **Отключение сигнала о событии**

Если для напоминания <sup>о</sup> событии задан звуковой сигнал, <sup>в</sup> указанное время он будет воспроизведен <sup>в</sup> течение одной минуты. Чтобы остановить воспроизведение сигнала, нажмите программную клавишу <sup>&</sup>lt;**Стоп**>.

#### **Изменение параметров календаря**

В режиме календаря нажмите программную клавишу <sup>&</sup>lt;**Функции**<sup>&</sup>gt;<sup>→</sup> **Параметры**, чтобы изменить следующие настройки:

- **Сигнал календаря**: установка индивидуального звучания сигнала
- **Период повтора**: задание задержки повторного сигнала календаря
- **Стандартный вид**: определение вида календаря при его открытии
- • **Начало недели**: выбор дня, <sup>с</sup> которого начинается неделя
- **Заголовок недели**: использование номера или даты недели в качестве названия недели

# **Quickoffice®**

С помощью Quickoffice на телефоне можно открывать файлы Word, Excel и PowerPoint.

# **Открытие документа Quickoffice**

- 1. В режиме ожидания нажмите клавишу [ ] <sup>→</sup> **Органайз.** <sup>→</sup> **Quickoffice**.
- 2. Перейдите <sup>к</sup> памяти <sup>и</sup> нажмите клавишу подтверждения.
- 3. Выберите документ <sup>и</sup> нажмите клавишу подтверждения.
- 4. При просмотре документа используйте программную клавишу <sup>&</sup>lt;**Функции**<sup>&</sup>gt;для доступа <sup>к</sup> дополнительным функциям.

# **Обновление Quickoffice**

С помощью приложения Quickmanager можно загружать обновления программ, новые продукты Quickoffice или специальные предложения.

1. В режиме ожидания нажмите клавишу [ ] <sup>→</sup> **Органайз.** <sup>→</sup> **Quickoffice**.

2. Выберите элемент Quickmanager <sup>и</sup> нажмите клавишу подтверждения.

# **Adobe® Reader®**

С помощью программы Adobe Reader можно открывать и просматривать документы <sup>в</sup> формате PDF.

- 1. В режиме ожидания нажмите клавишу [ ] <sup>→</sup> **Органайз.** <sup>→</sup> **Adobe PDF**.
- 2. Нажмите программную клавишу <sup>&</sup>lt;**Функции**<sup>&</sup>gt;<sup>→</sup> **Найти файл** <sup>→</sup> размещение памяти.
- 3. Выберите файл <sup>и</sup> нажмите клавишу подтверждения.
- 4. При просмотре документа программная клавиша<sup>&</sup>lt;**Функции**<sup>&</sup>gt;открывает доступ <sup>к</sup> следующим параметрам:

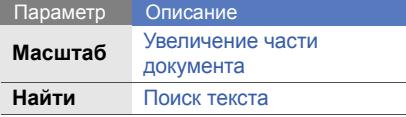

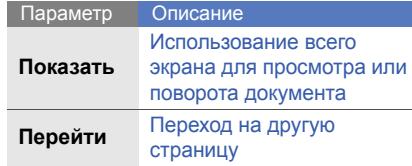

# **Заметки**

С помощью приложения «Заметки» можно создавать текстовые записи и синхронизировать их с другими устройствами.

#### **Создание заметки**

- 1. В режиме ожидания нажмите клавишу [ ] <sup>→</sup> **Органайз.** <sup>→</sup> **Заметки**.
- 2. Нажмите программную клавишу <sup>&</sup>lt;**Функции**<sup>&</sup>gt;<sup>→</sup> **Новая заметка** для создания заметки.
- 3. Введите текст.
- 4. По окончании ввода нажмите программную клавишу <sup>&</sup>lt;**Готово**>, чтобы сохранить заметку.

### **Синхронизация заметок <sup>с</sup> другими устройствами**

- 1. В режиме ожидания нажмите клавишу [ ] <sup>→</sup> **Органайз.** <sup>→</sup> **Заметки**.
- 2. Выберите заметку <sup>и</sup> нажмите программную клавишу <sup>&</sup>lt;**Функции**<sup>&</sup>gt;<sup>→</sup> **Синхронизация** <sup>→</sup>**Начать**.
- 3. Выберите устройство или профиль синхронизации и нажмите клавишу подтверждения.

Сведения об изменении профилей или  $\mathbb{Z}$ параметров синхронизации см. в "[Синхронизация](#page-76-0) телефона <sup>с</sup> [компьютером](#page-76-0)" ► стр[. 72](#page-76-0)

# **Check it**

С помощью приложения Check it можно управлять списками проверки, списками покупок <sup>и</sup> предметов, собираемых для путешествия, расписанием поездок и движения транспорта.

# **Создание папки**

- 1. В режиме ожидания нажмите клавишу [ ] <sup>→</sup> **Органайз.** <sup>→</sup> **Check it**.
- 2. Нажмите программную клавишу <sup>&</sup>lt;**Параметры**<sup>&</sup>gt;<sup>→</sup> **Создать папку** создать новую папку.
- 3. Введите имя папки.
- 4. Чтобы сохранить папку, нажмите программную клавишу <sup>&</sup>lt;**OK**>.

# **Создание нового элемента**

- 1. В режиме ожидания нажмите клавишу [ ] <sup>→</sup> **Органайз.** <sup>→</sup> **Check it**.
- 2. Выберите папку.
- 3. Нажмите программную клавишу <sup>&</sup>lt;**Параметры**<sup>&</sup>gt;<sup>→</sup> **Создать элемент** создать новый элемент.
- 4. Выберите тип элемента.
- 5. Нажмите программную клавишу <sup>&</sup>lt;**Параметры**<sup>&</sup>gt;→ **Изменить**.
- 6. Введите данные об элементе.
- 7. После этого нажмите программную клавишу <sup>&</sup>lt;**Готово**>, чтобы сохранить элемент.

# Интернет

Встроенный веб-браузер позволяет получить беспроводной доступ <sup>к</sup> Интернету. Чтобы подключиться <sup>к</sup> Интернету, выполните следующие действия.

- Подключитесь <sup>к</sup> беспроводной сети, поддерживающей передачу данных
- Активируйте для SIM-карты службу передачи данных
- Получите от оператора мобильной связи точку доступа <sup>в</sup> Интернет
- Настройте параметры подключения <sup>к</sup> Интернету
- 

Телефон заранее настроен на беспроводное подключение <sup>к</sup> Интернету. Если не удается выполнить подключение <sup>к</sup> Интернету, обратитесь к поставщику услуг для получения новых параметров браузера.

# <span id="page-66-1"></span><span id="page-66-0"></span>**Просмотр веб-страницы**

1. В режиме ожидания нажмите клавишу [ ] <sup>→</sup> **Интернет**.

Будет выведен список закладок <sup>и</sup> папок.

- 2. Доступ <sup>к</sup> веб-странице.
	- Выберите закладку или папку <sup>и</sup> нажмите клавишу подтверждения
	- Введите веб-адрес <sup>и</sup> нажмите клавишу подтверждения
- 3. Во время просмотра веб-страницы нажмите и удерживайте клавишу подтверждения, чтобы показать или скрыть следующие панели инструментов:

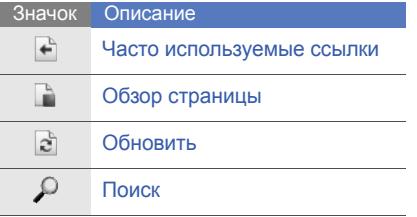

- 4. Чтобы отключить соединение с Интернетом, нажмите программную клавишу <sup>&</sup>lt;**Выйти**>.
- При появлении сообщения «Мало M памяти» необходимо закрыть все приложения, чтобы освободить системную память, а затем перезагрузить браузер.
	- При использовании шифрованного подключения на экране отображается индикатор защиты ( $\bigcap$ ).

Во время просмотра программная клавиша <sup>&</sup>lt;**Функции**<sup>&</sup>gt;открывает доступ <sup>к</sup> следующим пунктам меню:

- **Перейти по Инт.-адресу**: открытие другой веб-страницы
- **Закладки**: просмотреть список избранных веб-страниц
- **Сохранить как закладку**: сохранить веб-адрес <sup>в</sup> закладках
- **Повернуть экран**: переключение между альбомной <sup>и</sup> книжной ориентацией страницы
- **Функции браузера**: просмотр снимков страниц, посещенных за последнее время, или перезагрузка текущей страницы
- **Настройка масштаба**: увеличение или уменьшение веб-страницы
- **Окно**: блокировка всех всплывающих окон во время просмотра страниц беспроводного Интернета или разрешение показа всплывающих окон в браузере
- **Очист. дан. секретн.**: удаление данных, переданных при просмотре страниц беспроводного Интернета, таких как файлы cookie, содержимое кэша, история <sup>и</sup> данные форм или паролей
- **Средства**: просмотреть список изображений, изменить активное подключение к сети, отключить соединение с сетью, сохранить содержимое веб-страницы или отправить URL-адрес веб-страницы
- **Найти**: найти текст, номер или адрес на веб-странице. Можно использовать номера <sup>и</sup> адреса, чтобы звонить, посылать сообщения, открывать вебстраницы или создавать новые контакты
- **Параметры**: изменение параметров браузера

# **Изменение параметров браузера**

В режиме браузера нажмите программную клавишу <sup>&</sup>lt;**Функции**<sup>&</sup>gt;<sup>→</sup> **Параметры**, чтобы получить доступ <sup>к</sup> следующим настройкам:

- **Общие**: настройка точки доступа, домашней страницы, истории, безопасности <sup>и</sup> параметров Java
- **Страница**: установка параметров загрузки <sup>и</sup> показа веб-содержимого
- **Секретность**: настройка параметров закладок <sup>и</sup> файлов cookie
- **Веб-новости**: настройка автоматического обновления страниц

# <span id="page-68-0"></span>**Добавление закладки**

- 1. В режиме ожидания нажмите клавишу [ ] <sup>→</sup> **Интернет**.
- 2. Нажмите программную клавишу <sup>&</sup>lt;**Функции**<sup>&</sup>gt;<sup>→</sup> **Диспетчер закладок** <sup>→</sup> **Доб. закладку**.
- 3. Введите имя закладки, адрес, точку доступа, <sup>а</sup> также, при необходимости, имя и пароль пользователя.
- 4. Нажмите программную клавишу <sup>&</sup>lt;**Функции**<sup>&</sup>gt;<sup>→</sup> **Сохранить**.

## **Использование закладки**

Во время просмотра можно использовать закладки (см. "[Добавление](#page-68-0) закладки" X стр[. 64](#page-68-0)). Нажмите программную клавишу <sup>&</sup>lt;**Функции**<sup>&</sup>gt;<sup>→</sup> **Закладки**, чтобы получить доступ <sup>к</sup> следующим функциям:

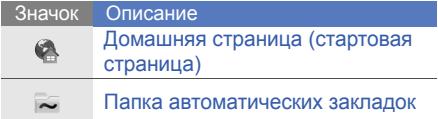

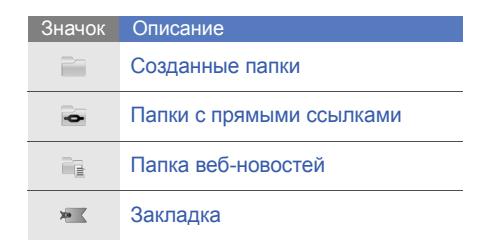

# **Сохранение веб-страницы <sup>и</sup> просмотр в автономном режиме**

После сохранения веб-страницы ее копию можно просматривать в автономном режиме, без подключения <sup>к</sup> Интернету. Сохраненная копия не обновляется автоматически, поэтому для просмотра текущей версии страницы необходимо подключиться к сети.

## **Сохранение веб-страницы**

1. Загрузите веб-страницу <sup>с</sup> помощью браузера (см. "[Просмотр](#page-66-1) веб-страницы"  $\blacktriangleright$  стр[. 62](#page-66-1)).

2. Нажмите программную клавишу <sup>&</sup>lt;**Функции**<sup>&</sup>gt;<sup>→</sup> **Средства** <sup>→</sup> **Сохр. страницу**.

Веб-страница сохраняется <sup>в</sup> закладках.

## **Просмотр сохраненной вебстраницы**

- 1. В режиме ожидания нажмите клавишу [ ] <sup>→</sup> **Интернет**.
- 2. Выберите **Сохранен. страницы** <sup>и</sup> нажмите клавишу подтверждения.
- 3. Выберите сохраненную веб-страницу <sup>и</sup> нажмите клавишу подтверждения.
- 4. Для обновления веб-страницы нажмите программную клавишу <sup>&</sup>lt;**Функции**<sup>&</sup>gt;<sup>→</sup> **Функции браузера** <sup>→</sup> **Обновить**.

# **Загрузка файлов из Интернета**

При загрузке файлов из Интернета они сохраняются <sup>в</sup> соответствующей папке приложения «Галерея». Например, загруженные изображения будут сохранены <sup>в</sup> папке «Изображения».

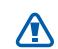

 $\not\!\!\!D$ 

В файлах, загружаемых из Интернета, могут содержаться вирусы, способные повредить телефон. Чтобы снизить риск заражения вирусами, для загрузки файлов используйте надежные источники.

Некоторые файлы мультимедиа <sup>в</sup> целях соблюдения авторских прав защищены системой управления цифровыми правами. Эта защита не позволяет загружать, копировать, изменять или передавать некоторые файлы.

# **fring™**

fring – это служба мобильного Интернета <sup>и</sup> сообщества, которая обеспечивает общение <sup>с</sup> друзьями, использующими другие средства обмена сообщениями, <sup>а</sup> также позволяет выполнять местные имеждународные телефонные звонки по доступным ценам <sup>и</sup> передачу файлов мультимедиа. С помощью fring вы сможете пользоваться на своем мобильном телефоне преимуществами компьютера. Более подробную информацию можно получить у своего оператора сотовой связи.

В режиме ожидания нажмите клавишу [、<sup>三</sup>] → **Установл.** <sup>→</sup> **fring**.

# **Google**

Запуск поисковой системы Google, которая позволяет находить <sup>в</sup> Интернете информацию, новости, картинки, услуги. Вы также получите доступ к почтовым службам <sup>и</sup> картам.

В режиме ожидания нажмите клавишу [』 → **Google**.

# Соединение

Данный раздел содержит сведения <sup>о</sup> приеме и передаче данных с помощью беспроводной функции Bluetooth или через кабель обмена данными <sup>с</sup> ПК.

# **Использование функции беспроводного соединения Bluetooth**

Телефон можно соединить <sup>с</sup> другими устройствами Bluetooth, расположенными <sup>в</sup> радиусе 10 метров. Стены <sup>и</sup> другие препятствия между устройствами могут разорвать или ухудшить беспроводное подключение.

# **Включение беспроводной функции Bluetooth**

- 1. В режиме ожидания нажмите клавишу [ ] → **Связь** → **Bluetooth**.
- 2. Задайте имя устройства <sup>и</sup> нажмите программную клавишу <sup>&</sup>lt;**OK**> (при необходимости).
- 3. Перейдите <sup>к</sup> пункту **Bluetooth** <sup>и</sup> нажмите клавишу подтверждения.
- 4. Чтобы сделать телефон видимым для других устройств, перейдите <sup>к</sup> пункту **Доступ <sup>к</sup> телефону** <sup>и</sup> нажмите клавишу подтверждения.
5. Выберите параметр видимости телефона <sup>и</sup> нажмите клавишу подтверждения.

## <span id="page-72-1"></span><span id="page-72-0"></span>**Поиск устройств, поддерживающих Bluetooth, <sup>и</sup> подключение к ним**

- 1. В режиме ожидания нажмите клавишу [ ] <sup>→</sup> **Связь** <sup>→</sup> **Bluetooth**.
- 2. Перейдите вправо <sup>к</sup> списку сопряженных устройств.
- 3. Нажмите программную клавишу <sup>&</sup>lt;**Функции**<sup>&</sup>gt;<sup>→</sup> **Нов. сопр. устр-во**.

Телефон выполнит поиск устройств <sup>с</sup> поддержкой Bluetooth <sup>и</sup> покажет их список:

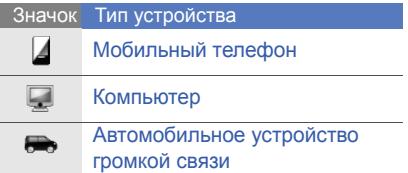

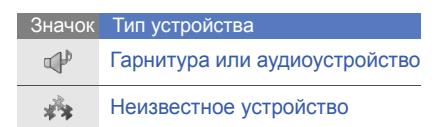

- 4. Выберите устройство <sup>и</sup> нажмите клавишу подтверждения.
- 5. Введите код доступа Bluetooth <sup>и</sup> нажмите клавишу подтверждения.
- Чтобы соединение было успешным, оба устройства-Bluetooth должны использовать одинаковый код доступа. Гарнитуры <sup>и</sup> автомобильные комплекты громкой связи могут использовать фиксированный код доступа, например **0000**.
- 6. Чтобы разрешить телефону обмен данными без подтверждения операции, нажмите программную клавишу <sup>&</sup>lt;**Да**>. Если подтверждение необходимо, нажмите программную клавишу <sup>&</sup>lt;**Нет**>.

#### **Изменение параметров сопряженного устройства**

В списке сопряженных устройств программная клавиша <sup>&</sup>lt;**Функции**<sup>&</sup>gt; открывает доступ к следующим пунктам меню:

- **Нов. сопр. устр-во**: поиск другого устройства <sup>с</sup> поддержкой Bluetooth
- **Подкл. аудиоустройство/ Разъединить**: соединение/отключение подключенного аудио устройства
- **Псевдоним**: присвоение псевдонима сопряженному устройству
- **Уст. как разреш./Уст. как запрещ.**: разрешение автоматического подключения или подключение только по разрешению
- **Заблокировать**: блокировка соединения с устройством.
- **Удалить**: удаление устройства из списка устройств
- **Удалить все**: удаление всех устройств из списка
- **Выйти**: закрытие списка сопряженных устройств

#### **Отправка данных с помощью беспроводной функции Bluetooth**

- 1. Выберите файл или элемент, который необходимо отправить.
- 2. Нажмите программную клавишу <sup>&</sup>lt;**Функции**<sup>&</sup>gt;<sup>→</sup> **Передать** → **По каналу Bluetooth**.
- 3. Выберите сопряженное устройство <sup>и</sup> нажмите клавишу подтверждения.
- 4. Введите код доступа <sup>и</sup> нажмите программную клавишу <sup>&</sup>lt;**OK**> (при необходимости).

## **Прием данных с помощью беспроводной функции Bluetooth**

- 1. При попытке другого устройства подключиться <sup>к</sup> вашему телефону нажмите программную клавишу <sup>&</sup>lt;**Да**>, чтобы разрешить подключение.
- 2. При необходимости нажмите программную клавишу <sup>&</sup>lt;**Да**<sup>&</sup>gt;снова, чтобы подтвердить свое намерение получить данные <sup>с</sup> этого устройства.

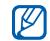

Принятые элементы помещаются <sup>в</sup> папку «Входящие». Значком обозначаются сообщения, полученные по каналу Bluetooth.

#### **Печать данных**

Чтобы распечатать изображение, сообщение, контактную информацию <sup>и</sup> запись календаря <sup>с</sup> помощью функции беспроводного соединения Bluetooth, выполните следующие действия.

- 1. В режиме ожидания нажмите клавишу [ ] → **Установл.** <sup>→</sup> **Print OTG** <sup>→</sup> тип элемента  $\rightarrow$  элемент.
- 2. Нажмите программную клавишу <sup>&</sup>lt;**Функции**<sup>&</sup>gt;<sup>→</sup> **Печать**.
- 3. Нажмите программную клавишу <sup>&</sup>lt;**Поиск**> или **Новый поиск**.
- 4. Выберите принтер <sup>и</sup> нажмите клавишу подтверждения.
- 5. При необходимости нажмите программную клавишу <sup>&</sup>lt;**Да**>.

## **Подключение через USB**

## **Установка действия по умолчанию при подключении через USB**

Чтобы задать действия, которые будут выполняться по умолчанию при подключении телефона <sup>к</sup> ПК через USBкабель для обмена данными, сделайте следующее.

- 1. В режиме ожидания нажмите клавишу [ ] <sup>→</sup> **Связь** <sup>→</sup> **USB** <sup>→</sup> **Режим подключ. USB**.
- 2. Установите режим USB, используемый по умолчанию (**PC Studio**, **Накопитель**, **Передача изображ.**, или **Передача <sup>м</sup>-файлов**).
- Вместо использования режима USB по  $\boxtimes$ умолчанию можно включить режим **Запрос при подкл.**. При использовании данной настройки телефон будет предлагать выбрать режим USB каждый раз при подключении <sup>к</sup> ПК.

## **Использование PC Studio**

- 1. Выберите <sup>в</sup> качестве режима подключения USB режим **PC Studio**.
- 2. С помощью кабеля обмена данными с ПК подключите телефон <sup>к</sup> компьютеру.
- 3. Запустите PC Studio <sup>и</sup> управляйте личными данными <sup>и</sup> мультимедийными файлами.

Дополнительные сведения см. <sup>в</sup> справке по PC Studio.

## **Копирование файлов на карту памяти**

- 1. Вставьте карту памяти <sup>в</sup> устройство.
- 2. Выберите <sup>в</sup> качестве режима подключения USB режим **Накопитель**.
- 3. С помощью кабеля обмена данными с ПК подключите телефон <sup>к</sup> компьютеру.
- 4. Когда на мониторе компьютера появится всплывающее окно, выберите вариант **Открыть папку для просмотра файлов**.
- 5. Скопируйте файлы <sup>с</sup> ПК на карту памяти.
- 6. По окончании отключите телефон от ПК.

## **Печать изображений**

- 1. В качестве режима подключения USB выберите режим **Передача изображ.**.
- 2. С помощью кабеля для обмена данными <sup>с</sup> ПК подключите устройство <sup>к</sup> совместимому принтеру.
- 3. В режиме ожидания нажмите клавишу [.**⊟] → Медиа → Галерея → Изображения** → изображение.
- 4. Нажмите программную клавишу <sup>&</sup>lt;**Функции**<sup>&</sup>gt;<sup>→</sup> **Печать** → **PictBridge**.
- 5. Настройка параметров печати.
- 6. Чтобы начать печать, нажмите клавишу подтверждения.

## **Синхронизация телефона <sup>с</sup> компьютером**

В данном разделе описаны способы синхронизации содержимого памяти телефона <sup>с</sup> данными компьютера или другого беспроводного устройства.

## **Создание нового профиля синхронизации**

Телефон имеет встроенный профиль для синхронизации <sup>с</sup> помощью программы PC Studio.

Чтобы создать новый профиль синхронизации, выполните следующие действия.

- 1. В режиме ожидания нажмите клавишу [ ] <sup>→</sup> **Связь** <sup>→</sup> **Синхр.**.
- 2. Нажмите программную клавишу <sup>&</sup>lt;**Функции**<sup>&</sup>gt;<sup>→</sup> **Нов. профиль синхр.**.
- 3. Нажмите клавишу подтверждения для запуска мастера создания профиля синхронизации <sup>и</sup> следуйте указаниям на экране.

## **Синхронизация данных**

- 1. Соедините телефон <sup>с</sup> другим беспроводным устройством, поддерживающим Bluetooth (см. "[Поиск](#page-72-0) устройств, [поддерживающих](#page-72-0) Bluetooth, и [подключение](#page-72-0) к ним" ► стр[. 68](#page-72-0)).
- 2. В режиме ожидания нажмите клавишу [ ] <sup>→</sup> **Связь** <sup>→</sup> **Синхр.**.
- 3. Нажмите программную клавишу <sup>&</sup>lt;**Функции**<sup>&</sup>gt;<sup>→</sup> **Синхронизировать**.
- 4. Выберите устройство <sup>и</sup> нажмите клавишу подтверждения (при необходимости).

В нижней строке экрана телефона появится индикатор хода операции.

M

После завершения синхронизации можно нажать программную клавишу <sup>&</sup>lt;**Функции**<sup>&</sup>gt;<sup>→</sup> **Показать журнал** для просмотра списка измененных данных.

## Дополнитель ныеприложения

Узнайте, как использовать программы «Калькулятор», «Часы», «Конвертер», «Данные GPS», «Ориентиры», «Смарт-ридер» <sup>и</sup> «Словарь».

## **Калькулятор**

- 1. В режиме ожидания нажмите клавишу [ ] → **Органайз.** <sup>→</sup> **Кальк-р**.
- 2. Для выполнения основных математических операций используйте буквенно-цифровые клавиши <sup>и</sup> джойстик.
- $\mathbb{Z}$ 
	- Для вставки десятичного разделителя нажмите клавишу [#]. Для сброса результата нажмите клавишу [**C**]. Для переключения функций нажмите клавишу  $[$ \*].
- 3. Во время выполнения вычислений программная клавиша <sup>&</sup>lt;**Функции**<sup>&</sup>gt; открывает доступ к следующим командам:
	- **Последний рез-тат**: вставка результата последнего вычисления
	- **Память**: сохранение, вызов или очистка временной памяти калькулятора
	- **Очистить экран**: удаление всех вычислений с экрана

## **Часы**

Здесь можно изменить параметры часов, задать сигналы и установить мировое время.

#### **Изменение параметров часов**

- 1. В режиме ожидания нажмите клавишу [ ] <sup>→</sup> **Органайз.** <sup>→</sup> **Часы**.
- 2. Нажмите программную клавишу <sup>&</sup>lt;**Функции**<sup>&</sup>gt;<sup>→</sup> **Параметры** (см "[Дата](#page-96-0) <sup>и</sup> [время](#page-96-0)"  $\blacktriangleright$  стр[. 92](#page-96-0)).

### **Установка сигнала**

- 1. В режиме ожидания нажмите клавишу [ ] <sup>→</sup> **Органайз.** <sup>→</sup> **Часы**.
- 2. Перейдите вправо <sup>к</sup> значку сигнала.
- 3. Нажмите программную клавишу <sup>&</sup>lt;**Функции**<sup>&</sup>gt;<sup>→</sup> **Новый сигнал**.
- 4. Настройте сигнал.
- 5. Нажмите программную клавишу <**Готово**>.

## **Остановка сигнала**

Чтобы остановить сигнал, нажмите программную клавишу <sup>&</sup>lt;**Стоп**>. Чтобы сигнал повторился по прошествии заданного времени, нажмите программную клавишу <sup>&</sup>lt;**Повтор**>. Сигнал можно отложить (повторить) не более пяти раз.

Текущая настройка профиля не влияет  $\not\!\!\!D$ на громкость сигнала.

## **Установка мирового времени**

С помощью опции «Мировое время» можно отслеживать время в другом городе или другой стране.

Чтобы установить мировое время, выполните следующие действия.

- 1. В режиме ожидания нажмите клавишу [ ] <sup>→</sup> выберите **Органайз.** <sup>→</sup> **Часы**.
- 2. Перейдите вправо <sup>к</sup> значку мирового времени.
- 3. Нажмите программную клавишу <sup>&</sup>lt;**Функции**<sup>&</sup>gt;<sup>→</sup> **Добавить местополож.**.
- 4. Выберите город <sup>и</sup> нажмите клавишу подтверждения, либо введите первые буквы названия города, чтобы найти его в списке.
- 5. Выберите город <sup>и</sup> нажмите клавишу подтверждения (при необходимости).
- 6. Повторите шаги 3 и 5 для добавления других городов (при необходимости).
- 7. Закончив добавление городов, нажмите программную клавишу <sup>&</sup>lt;**Выйти**>.

## **Конвертер**

Конвертер позволяет пересчитывать единицы измерения и валюты при переходе из одной системы <sup>в</sup> другую. Для пересчета валют необходимо задать базовую валюту <sup>и</sup> курс обмена.

#### **Добавление валют <sup>и</sup> курсов обмена**

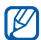

Величина базовой валюты всегда принимается за 1. Необходимо ввести курс обмена для других валют как отношение <sup>к</sup> одной единице базовой валюты. Курсы валют часто меняются. Чтобы гарантировать правильность пересчета, следует вводить текущий обменный курс.

Для установки базовой валюты выполните следующие действия.

- 1. В режиме ожидания нажмите клавишу [ ] <sup>→</sup> **Органайз.** <sup>→</sup> **Конвер-р**.
- 2. Выполните прокрутку вправо, пока не отобразится пункт **Валюта** (при необходимости).
- 3. Нажмите программную клавишу <sup>&</sup>lt;**Функции**<sup>&</sup>gt;<sup>→</sup> **Курсы валют**.
- 4. Перейдите <sup>к</sup> валюте <sup>и</sup> нажмите программную клавишу <sup>&</sup>lt;**Функции**<sup>&</sup>gt;<sup>→</sup> **Переимен. валюту**.
- 5. Введите наименование основной валюты и нажмите клавишу подтверждения.
- 6. Нажмите программную клавишу <sup>&</sup>lt;**Функции**<sup>&</sup>gt;<sup>→</sup> **Уст. как основ.валюту**.
- 7. Нажмите клавишу подтверждения для подтверждения.

Для добавления других валют <sup>и</sup> курсов обмена выполните следующие действия.

- 1. Повторите шаги 1-4, описанные выше.
- 2. Введите наименование новой валюты <sup>и</sup> нажмите клавишу подтверждения.
- 3. Выберите новую валюту <sup>и</sup> введите курс обмена.
- 4. Нажмите программную клавишу <sup>&</sup>lt;**Функции**<sup>&</sup>gt;<sup>→</sup> **Сохранить**.

#### **Пересчет валют**

- 1. В режиме ожидания нажмите клавишу [ ] <sup>→</sup> **Органайз.** <sup>→</sup> **Конвер-р**.
- 2. Выполните прокрутку вправо, пока не отобразится пункт **Валюта** (если необходимо).
- 3. Перейдите вниз <sup>к</sup> пункту **Ед.** <sup>и</sup> вправо, чтобы выбрать исходную валюту для пересчета.
- 4. Перейдите вниз <sup>к</sup> пункту **Кол-во** <sup>и</sup> введите сумму, которую требуется пересчитать.
- 5. Перейдите вниз <sup>к</sup> полю **Ед.** <sup>и</sup> вправо, чтобы выбрать валюту, <sup>в</sup> которую будет выполнен пересчет.

Телефон покажет результат пересчета.

#### **Пересчет мер**

- 1. В режиме ожидания нажмите клавишу [ ] <sup>→</sup> **Органайз.** <sup>→</sup> **Конвер-р**.
- 2. Перейдите вправо, чтобы изменить тип единицы измерения.
- 3. Перейдите вниз <sup>к</sup> пункту **Ед.**, затем (при необходимости) прокруткой вправо выберите основную единицу.
- 4. Перейдите вниз <sup>к</sup> пункту **Кол-во** <sup>и</sup> введите число, которое требуется пересчитать.

5. Перейдите вниз <sup>к</sup> пункту **Ед.** <sup>и</sup> (при необходимости) выберите единицу для пересчета, используя прокрутку вправо. Телефон покажет результат пересчета.

## **Данные GPS**

Телефон позволяет просматривать данные GPS для упрощения навигации, отображения местоположения или отслеживания подробных сведений <sup>о</sup> пути. Перед использованием данных GPS необходимо активировать метод определения местоположения с помощью беспроводного соединения Bluetooth или беспроводного сетевого соединения.

#### **Активация метода определения местоположения**

- 1. В режиме ожидания нажмите клавишу [ ] <sup>→</sup> **Средства** <sup>→</sup> **Данные GPS**.
- 2. Нажмите программную клавишу <sup>&</sup>lt;**Функции**<sup>&</sup>gt;<sup>→</sup> **Парам. местополож.** <sup>→</sup> **Методы определения**.
- 3. Перейдите <sup>к</sup> методу определения мест (**Bluetooth GPS** или **На базе сети**) <sup>и</sup> нажмите программную клавишу <sup>&</sup>lt;**Функции**<sup>&</sup>gt;<sup>→</sup> **Включить**.
- При включении Bluetooth GPS M необходимо связаться <sup>с</sup> устройством, поддерживающим Bluetooth (см. "Поиск устройств, [поддерживающих](#page-72-1) Bluetooth, <sup>и</sup> [подключение](#page-72-1) <sup>к</sup> ним" X стр[. 68](#page-72-1)). После активации метода определения местоположения телефон попытается открыть это соединение при запуске приложения «Данные GPS».

#### **Навигация <sup>с</sup> помощью приложения «Данные GPS»**

- 1. В режиме ожидания нажмите клавишу [ ] <sup>→</sup> **Средства** <sup>→</sup> **Данные GPS** <sup>→</sup> **Навигация**.
- 2. Нажмите программную клавишу <sup>&</sup>lt;**Функции**<sup>&</sup>gt;<sup>→</sup> **Уст. пункт назнач.** <sup>→</sup> **Координаты**.

3. Введите широту <sup>и</sup> долготу места назначения и нажмите клавишу подтверждения.

Устройство покажет направление движения, текущую скорость и длительность путешествия.

4. Чтобы выключить навигацию GPS, нажмите программную клавишу <sup>&</sup>lt;**Функции**<sup>&</sup>gt;<sup>→</sup> **Остановить**.

## **Просмотр текущего местоположения**

В режиме ожидания нажмите клавишу [、国] → **Средства** <sup>→</sup> **Данные GPS** <sup>→</sup> **Позиция**.

## **Отслеживание информации <sup>о</sup> пути**

- 1. В режиме ожидания нажмите клавишу [ ] <sup>→</sup> **Средства** <sup>→</sup> **Данные GPS** <sup>→</sup> **Пройден. путь**.
- 2. Нажмите программную клавишу <sup>&</sup>lt;**Функции**<sup>&</sup>gt;<sup>→</sup> **Старт**.

Устройство будет отслеживать данные пути, включая расстояние, время и скорость.

3. Чтобы прекратить отслеживание пути, нажмите программную клавишу <sup>&</sup>lt;**Функции**<sup>&</sup>gt;<sup>→</sup> **Стоп**.

## **Ориентиры**

С помощью ориентиров можно запомнить текущее местоположение и ввести вручную новые местоположения.

- 1. В режиме ожидания нажмите клавишу [ ] <sup>→</sup> **Средства** <sup>→</sup> **Ориент.**.
- 2. Нажмите программную клавишу <sup>&</sup>lt;**Функции**<sup>&</sup>gt;<sup>→</sup> **Новый ориентир** <sup>→</sup> **Текущее положение** или **Ввести вручную**.
	- Автоматическое добавление текущего местоположения возможно только при наличии активного соединения.
- 3. Введите сведения об ориентире (при необходимости).
- 4. После ввода информации об ориентире нажмите программную клавишу <**Готово**>.

## **Смарт-ридер**

Смарт-ридер позволяет сфотографировать визитную карточку, извлечь содержащуюся там информацию <sup>и</sup> сохранить ее <sup>в</sup> новом контакте <sup>в</sup> приложении «Контакты». Вы можете сделать фотографию документа <sup>и</sup> сконвертировать в редактируемую текстовую заметку.

- 
- Крепко держите устройство, фотографируя визитную карточку или документ.
- На карточку или документ не должны падать тени.
- Положите карточку или документ на ровную, равномерно освещенную поверхность <sup>и</sup> сфотографируйте ее.
- В зависимости от условий съемки, результат преобразования визитной карточки или документ может быть неудовлетворительным.

Сделать фотографию визитной карточки,

- 1. Врежиме ожидания нажмите клавишу [、国] → **Медиа** → **Смарт-ридер**.
- 2. Расположите визитную карточку по центру кадра.
- 3. Чтобы сделать снимок, нажмите клавишу подтверждения или клавишу [  $\upbeta$ ]. Устройство распознает визитную карточку и преобразует ее <sup>в</sup> формат контакта.
- 4. Нажмите программную клавишу <sup>&</sup>lt;**Функции**<sup>&</sup>gt;<sup>→</sup> **Сохранить** для сохранения сведений <sup>о</sup> контакте.
- 5. Отредактируйте сведения если необходимо (если необходимо).
- 6. Нажмите программную клавишу <**Готово**>.

Сделайте фотографию документа,

- 1. В режиме ожидания нажмите клавишу [、国] → **Медиа** → **Смарт-ридер**.
- 2. Нажмите программную клавишу <sup>&</sup>lt;**Функции**<sup>&</sup>gt;→ **Режим** <sup>→</sup>**Распознавание текста**.
- 3. Расположите документ по центру.
- 4. Чтобы сделать снимок, нажмите клавишу подтверждения или клавишу [ [  $\odot$  ].
- 5. Отредактируйте текст если необходимо (если необходимо).
- 6. Нажмите программную клавишу <sup>&</sup>lt;**Функции**<sup>&</sup>gt;<sup>→</sup> **Сохранить <sup>в</sup> заметках**.

## **Словарь**

С помощью словаря можно искать слова на различных языках. Доступность словаря зависит от вашего региона.

#### **Поиск слов**

- 1. В режиме ожидания нажмите клавишу [ ] <sup>→</sup> **Органайз.** <sup>→</sup> **Словарь**.
- 2. Введите английское слово <sup>и</sup> нажмите клавишу подтверждения.

## **Изменение словаря**

- 1. В режиме ожидания нажмите клавишу [ ] <sup>→</sup> **Органайз.** <sup>→</sup> **Словарь** <sup>→</sup> <sup>&</sup>lt;**Функции**<sup>&</sup>gt;<sup>→</sup> **Изменить словарь...**
- 2. Выберите словарь.

#### **Измените параметры словаря**

В режиме ожидания нажмите клавишу [、<sup>三</sup>] → **Органайз.** <sup>→</sup> **Словарь** <sup>→</sup><sup>&</sup>lt;**Функции**<sup>&</sup>gt;<sup>→</sup> **Параметры** <sup>→</sup> **Дисплей**, чтобы изменить следующие параметры:

- **Тип шрифта**: установка типа начертания текста на экране
- **Просмотр содержим...**: краткий или полный просмотр информации

# Диспетчеры

Данный раздел посвящен управлению группами, файлами, приложениями, конфигурациями устройства, лицензиями и подключениями.

## **Руководитель группы**

С помощью приложения «Руководитель группы» можно создать группу и отправлять сообщение всем участникам одновременно.

## **Создание группы**

- 1. В режиме ожидания нажмите клавишу [ ] → **Органайз.** <sup>→</sup> **Руководитель группы**.
- 2. Нажмите программную клавишу <sup>&</sup>lt;**Функции**<sup>&</sup>gt;<sup>→</sup> **Создать группу**.
- 3. Введите сведения <sup>о</sup> группе.
- 4. По окончании нажмите программную клавишу <sup>&</sup>lt;**OK**>.

## **Добавление участников в группу**

- 1. В режиме ожидания нажмите клавишу [ ] → **Органайз.** <sup>→</sup> **Руководитель группы** → группа.
- 2. Нажмите программную клавишу <sup>&</sup>lt;**Функции**<sup>&</sup>gt;<sup>→</sup> **Добавить члена группы**.

3. Выберите контакты <sup>и</sup> нажмите программную клавишу <sup>&</sup>lt;**OK**>.

## **Отправка сообщения участникам группы**

- 1. В режиме ожидания нажмите клавишу [ ] <sup>→</sup> **Органайз.** <sup>→</sup> **Руководитель группы**.
- 2. Выберите группу.
- 3. Нажмите программную клавишу <sup>&</sup>lt;**Функции**<sup>&</sup>gt;<sup>→</sup> **Создать сообщение** <sup>→</sup> тип сообщения.
- 4. Выберите номер контакта (если требуется).
- 5. Введите текст.
- 6. Для отправки сообщения нажмите программную клавишу <sup>&</sup>lt;**Функции**<sup>&</sup>gt;<sup>→</sup> **Передать**.

## **Конференц-связь**

1. В режиме ожидания нажмите клавишу [ ] <sup>→</sup> **Органайз.** <sup>→</sup> **Руководитель группы**.

- 2. Выберите группу.
- 3. Нажмите программную клавишу <sup>&</sup>lt;**Функции**<sup>&</sup>gt;<sup>→</sup> **Голосовая конференц...**
- 4. Выберите контакты <sup>и</sup> нажмите программную клавишу <sup>&</sup>lt;**OK**>.
- 5. Нажмите программную клавишу <sup>&</sup>lt;**Функции**<sup>&</sup>gt;<sup>→</sup> **Вызов**.

## **Передача сведений <sup>о</sup> встрече**

- 1. В режиме ожидания нажмите клавишу [ ] <sup>→</sup> **Органайз.** <sup>→</sup> **Руководитель группы**.
- 2. Выберите группу.
- 3. Нажмите программную клавишу <sup>&</sup>lt;**Функции**<sup>&</sup>gt;<sup>→</sup> **Назначить встречу**.
- 4. Введите сведения <sup>о</sup> встрече.
- 5. По окончании нажмите программную клавишу <sup>&</sup>lt;**Готово**>.
- 6. Выберите номер контакта (если требуется).
- 7. Введите текст.

8. Для отправки сообщения нажмите программную клавишу <sup>&</sup>lt;**Функции**<sup>&</sup>gt;<sup>→</sup> **Передать**.

## **Диспетчер файлов**

С помощью диспетчера файлов можно выполнять поиск и управлять хранением файлов <sup>и</sup> папок.

## **Поиск файла или папки**

- 1. В режиме ожидания нажмите клавишу [ ] <sup>→</sup> **Органайз.** <sup>→</sup> **Дисп.файл.** <sup>→</sup> тип памяти.
- 2. Нажмите программную клавишу <sup>&</sup>lt;**Функции**<sup>&</sup>gt;<sup>→</sup> **Найти**.
- 3. Выберите тип памяти <sup>и</sup> нажмите клавишу подтверждения.
- 4. Выберите нужную папку <sup>и</sup> введите текст в поле поиска, а затем нажмите клавишу подтверждения.
- 5. Чтобы открыть файл или папку из списка результатов поиска, выделите файл или папку <sup>и</sup> нажмите клавишу подтверждения.

#### **Создание папки**

- 1. В режиме ожидания нажмите клавишу [ ] <sup>→</sup> **Органайз.** <sup>→</sup> **Дисп.файл.** <sup>→</sup> тип памяти.
- 2. Нажмите программную клавишу <sup>&</sup>lt;**Функции**<sup>&</sup>gt;<sup>→</sup> **Упорядочить** <sup>→</sup> **Новая папка**.
- 3. Введите имя папки <sup>и</sup> нажмите клавишу подтверждения.

#### **Перемещение файла <sup>в</sup> папку**

- 1. В режиме ожидания нажмите клавишу [ ] <sup>→</sup> **Органайз.** <sup>→</sup> **Дисп.файл.** <sup>→</sup> тип памяти.
- 2. Перейдите <sup>к</sup> нужному файлу или папке и нажмите программную клавишу <sup>&</sup>lt;**Функции**<sup>&</sup>gt;<sup>→</sup> **Упорядочить** <sup>→</sup> **Переместить <sup>в</sup> папку** <sup>→</sup> тип памяти.
- 3. Выберите папку <sup>и</sup> нажмите клавишу подтверждения.
- 4. При необходимости выберите вложенную папку и нажмите клавишу подтверждения.
- 5. Нажмите клавишу подтверждения.

#### **Форматирование карты памяти**

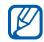

Устройство поддерживает файловые системы FAT16 и FAT32.

- 1. Вставьте карту памяти (см. краткое руководство).
- 2. В режиме ожидания нажмите клавишу [ ] → **Органайз.** <sup>→</sup> **Дисп.файл.** <sup>→</sup> установленная карта памяти.
- 3. Нажмите программную клавишу <sup>&</sup>lt;**Функции**<sup>&</sup>gt;<sup>→</sup> **Функц. карты памяти** <sup>→</sup> **Форматировать**.
- 4. Для подтверждения нажмите программную клавишу <sup>&</sup>lt;**Да**>.

#### **Защита карты памяти паролем**

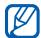

Устройства, которые не поддерживают эту функцию, например ПК, не смогут считывать данные с карты памяти, защищенной паролем. Чтобы использовать карту с такими устройствами, необходимо снять защиту паролем.

- 1. В режиме ожидания нажмите клавишу [ ] <sup>→</sup> **Органайз.** <sup>→</sup> **Дисп.файл.** <sup>→</sup> установленная карта памяти.
- 2. Нажмите программную клавишу <sup>&</sup>lt;**Функции**<sup>&</sup>gt;<sup>→</sup> **Пароль карты пам.** <sup>→</sup> **Установить**.
- 3. Введите <sup>и</sup> подтвердите пароль (не более 8 знаков).
- 4. Нажмите клавишу подтверждения.
- 5. Чтобы удалить пароль, нажмите программную клавишу <sup>&</sup>lt;**Функции** <sup>&</sup>gt;<sup>→</sup> **Пароль карты пам.** <sup>→</sup> **Удалить**.
- 6. Нажмите программную клавишу <sup>&</sup>lt;**Да**>.
- 7. Введите пароль <sup>и</sup> нажмите клавишу подтверждения.

## **Просмотр информации <sup>о</sup> состоянии памяти**

Чтобы просмотреть информацию об используемой <sup>и</sup> доступной памяти на устройстве <sup>и</sup> карте памяти, выполните следующие действия.

- 1. В режиме ожидания нажмите клавишу [ ] <sup>→</sup> **Органайз.** <sup>→</sup> **Дисп.файл.** <sup>→</sup> тип памяти.
- 2. Нажмите программную клавишу <sup>&</sup>lt;**Функции**<sup>&</sup>gt;<sup>→</sup> **Информация** <sup>→</sup> **Память** или **Карта памяти**.

## **Диспетчер приложений**

Телефон поддерживает приложения, разработанные для операционной системы Symbian <sup>и</sup> платформы Java, Micro Edition (J2ME™). Устройство не поддерживает приложения, разработанные для других операционных систем или платформ Java (включая PersonalJava™). Сведения <sup>о</sup> загрузке приложений <sup>в</sup> телефон см. <sup>в</sup> разделе "Загрузка файлов из [Интернета](#page-69-0)" ► стр[. 65](#page-69-0)

### **Установка нового приложения**

- 1. В режиме ожидания нажмите клавишу [ ] <sup>→</sup> **Установл.** <sup>→</sup> **Дисп. прил.** <sup>→</sup> **Файлы для уст.**.
- 2. Перейдите <sup>к</sup> приложению <sup>и</sup> нажмите программную клавишу <sup>&</sup>lt;**Функции**<sup>&</sup>gt;<sup>→</sup> **Установить**.
- 3. Следуйте указаниям на экране.
- Во время установки диспетчер  $\mathbb{Z}$ приложений автоматически пытается проверить цифровые подписи <sup>и</sup> сертификаты приложений <sup>и</sup> отображает предупреждение, если приложение не соответствует требованиям безопасности. Для защиты устройства <sup>и</sup> данных не устанавливайте приложения, не имеющие действительных цифровых подписей или сертификатов.

#### **Изменение параметров установки**

В режиме ожидания нажмите клавишу [、<sup>三</sup>]

- → **Установл.** <sup>→</sup> **Дисп. прил.** <sup>→</sup> <sup>&</sup>lt;**Функции**<sup>&</sup>gt;
- → **Параметры** для получения доступа <sup>к</sup> следующим функциям:
- **Прогр. устан.**: разрешение или блокировка установок
- • **Проверка сертиф.**: включение проверки интернет-сертификатов при установке приложений
- • **Интернет-адр. по умолч.**: установка адреса <sup>в</sup> Интернете, который будет по умолчанию использован для проверки интернет-сертификатов

## **Удаление приложения**

- 1. В режиме ожидания нажмите клавишу [ ] <sup>→</sup> **Установл.** <sup>→</sup> **Дисп. прил.** <sup>→</sup> **Устан. прилож.**.
- 2. Перейдите <sup>к</sup> приложению <sup>и</sup> нажмите программную клавишу <sup>&</sup>lt;**Функции**<sup>&</sup>gt;<sup>→</sup> **Удалить**.
- 3. Для подтверждения нажмите программную клавишу <sup>&</sup>lt;**Да**>.

## **Диспетчер устройств**

Эта функция может быть недоступной, <sup>в</sup> зависимости от оператора мобильной связи <sup>и</sup> сети. Если данная функция доступна, диспетчер устройств позволяет оператору мобильной связи помогать вам при настройке телефона. Прежде чем начать сеанс конфигурации, необходимо определить профиль сервера.

## **Определение профиля сервера**

- 1. В режиме ожидания нажмите клавишу [ ] <sup>→</sup> **Средства** <sup>→</sup> **Дисп. устр.**.
- 2. Нажмите программную клавишу <sup>&</sup>lt;**Функции**<sup>&</sup>gt;<sup>→</sup> **Профили сервера**.
- 3. Нажмите программную клавишу <sup>&</sup>lt;**Функции**<sup>&</sup>gt;<sup>→</sup> **Нов. профиль сервера**.
- 4. Настройте следующие параметры сервера в соответствии с инструкциями, предоставленными оператором мобильной связи:
	- **Имя сервера**: установка имени для данного профиля
- **Идентиф. сервера**: задание идентификатора удаленного сервера
- **Пароль сервера**: ввод пароля, который будет использован диспетчером устройств для синхронизации
- **Точка доступа**: назначение точки доступа
- **Адрес сервера**: ввод веб-адреса сервера
- **Порт**: назначение порта, который будет использован диспетчером устройств
- **Имя пользователя**: ввод имени пользователя данного профиля
- **Пароль**: ввод пароля пользователя данного профиля
- **Разрешить конфиг.**: разрешение настройки устройства <sup>с</sup> сервера
- **Автоподтв. запросов**: включение автоматического приема новых запросов конфигурации
- **Аутентификация <sup>в</sup> сети**: включение запроса проверки подлинности в сети

5. По окончании настройки параметров нажмите программную клавишу <sup>&</sup>lt;**Назад**>.

#### **Начало сеанса конфигурации**

- 1. В режиме ожидания нажмите клавишу [ ] <sup>→</sup> **Средства** <sup>→</sup> **Дисп. устр.**.
- 2. Нажмите программную клавишу <sup>&</sup>lt;**Функции**<sup>&</sup>gt;<sup>→</sup> **Профили сервера**.
- 3. Перейдите <sup>к</sup> профилю сервера <sup>и</sup> нажмите программную клавишу <sup>&</sup>lt;**Функции**<sup>&</sup>gt;<sup>→</sup> **Начать конфигур.**.
- 4. Для подтверждения нажмите программную клавишу <sup>&</sup>lt;**Да**>.
- 5. Перейдите <sup>к</sup> точке доступа <sup>и</sup> нажмите клавишу подтверждения (если необходимо).

## **Диспетчер лицензий**

Для загрузки цифровых данных вам, возможно, потребуется приобрести лицензию на веб-узле, предоставляющем доступ <sup>к</sup> файлу.

## **Просмотр лицензий**

- 1. В режиме ожидания нажмите клавишу [ ] <sup>→</sup> **Средства** <sup>→</sup> **Лицензии**.
- 2. Выберите папку <sup>и</sup> нажмите клавишу подтверждения:
	- **Действ. лиценз.**: все действующие лицензии
	- **Недейств. лиц.**: истекшие лицензии
	- **Не использ.**: лицензии файлов мультимедиа, которые больше не хранятся на данном устройстве
- 3. Выберите лицензию <sup>и</sup> нажмите клавишу подтверждения.

## **Восстановление истекшейлицензии**

По истечении срока действия лицензии необходимо приобрести дополнительные права для использования данного файла мультимедиа.

Чтобы восстановить истекшую лицензию, выполните следующие действия.

- 1. В режиме ожидания нажмите клавишу [ ] <sup>→</sup> **Средства** <sup>→</sup> **Лицензии**.
- 2. Перейдите <sup>к</sup> пункту **Недейств. лиц.** <sup>и</sup> нажмите клавишу подтверждения.
- 3. Выберите лицензию, затем нажмите программную клавишу <sup>&</sup>lt;**Функции**<sup>&</sup>gt;<sup>→</sup> **Получ. нов. лицензию**.
- 4. Для подтверждения нажмите программную клавишу <sup>&</sup>lt;**Да**>.
- 5. Следуйте указаниям на экране.

## **Диспетчер подключений**

С помощью диспетчера подключений можно просмотреть сведения о подключениях и закрыть открытые подключения.

## **Просмотр сведений о подключении**

- 1. В режиме ожидания нажмите клавишу  $[ \Box \boxplus ] \to \mathsf{C}$ вязь → Дисп.подкл..
- 2. Перейдите <sup>к</sup> нужному подключению <sup>и</sup> нажмите программную клавишу <sup>&</sup>lt;**Функции**<sup>&</sup>gt;<sup>→</sup> **Сведения**, чтобы получить доступ к следующим функциям:
	- **Имя**: текущая точка доступа или модем (при использовании подключения по модему)
	- **Канал**: тип соединения для обмена данными
	- **Состоян.**: состояние подключения
	- **Всего**: общий объем отправленных <sup>и</sup> полученных данных
	- **Принято**: объем полученных данных
- **Перед.**: объем отправленных данных
- **Длит.**: время, <sup>в</sup> течение которого подключение было активно
- **Скор.**: текущие скорости передачи <sup>и</sup> загрузки
- **Тчк дст**: имя используемой точки доступа
- **Совмест.**: число приложений, использующих одно соединение

## **Закрытие активного соединения**

- 1. В режиме ожидания нажмите клавишу [ ] → **Связь** → **Дисп.подкл.**.
- 2. Перейдите <sup>к</sup> нужному подключению <sup>и</sup> нажмите программную клавишу <sup>&</sup>lt;**Функции**<sup>&</sup>gt;<sup>→</sup> **Разъединить**.
- 3. Для подтверждения нажмите программную клавишу <sup>&</sup>lt;**Да**>.

## Параметры

Раздел посвящен параметрам телефона. Чтобы получить доступ к параметрам телефона, выполните следующие действия.

- 1. В режиме ожидания нажмите клавишу [.**⊟] → Параметры**.
- 2. Перейдите <sup>к</sup> нужной категории (**Общие**, **Телефон, Подключение** или **Приложения**) <sup>и</sup> нажмите клавишу подтверждения.
- 

Доступ <sup>к</sup> некоторым настройкам можно получить из других меню. Для этого нажмите программную клавишу <sup>&</sup>lt;**Функции**<sup>&</sup>gt;<sup>→</sup> **Параметры**.

## **Общие параметры**

## **Мой стиль**

Управление внешним видом <sup>и</sup> функциями дисплея телефона, режимом ожидания, мелодиями <sup>и</sup> языком (сведения <sup>о</sup> настройках категории **Темы** см. <sup>в</sup> кратком руководстве пользователя).

#### **Дисплей**

- **Датчик освещенности**: включение или выключение автоматической настройки яркости
- **Яркость**: настройка яркости экрана
- **Размер шрифта**: установка размера текста на экране
- **Приветствие**: указание текстового сообщения или изображения, которое выводится на дисплей при включении телефона
- **Тайм-аут подсветки**: установка времени задержки до отключения подсветки
- **Время затемнения**: установка времени задержки до отключения слабой подсветки

#### **Доп. клавиши**

- **Польз. клавиша 1**: установка функции по умолчанию для [ <del>ը⁄</del> ].
- • **Польз. клавиша 2**: установка функции по умолчанию для [ ⊠ ].

#### **Режим ожидания**

- **Ссылки**: задание ссылок на программные клавиши и приложения для режима ожидания
- • **Тема реж.ожид.**: задание ссылок на приложения, отображаемых <sup>в</sup> режиме ожидания

#### **Сигналы**

- **Мелодия**: задание мелодии звонка для входящих голосовых вызовов
- **Сигнал видеовыз.**: задание мелодии звонка для входящих видеовызовов
- • **Тип сигнала вызова**: установка типа звонка
- **Громкость сигнала**: установка громкости мелодий звонка <sup>и</sup> сигналов сообщений
- • **Сигнал <sup>о</sup> сообщении**: выбор мелодии для входящего SMS- или MMSсообщения
- **Сигнал эл. почты**: задание мелодии для входящих сообщений электронной почты
- **Сигнал календаря**: установка мелодии для событий календаря
- **Сигнал будильника**: выбор мелодии сигнала будильника
- • **Вибровызов**: установка вибровызова для входящих звонков <sup>и</sup> сообщений
- • **Сигн. клавиатуры**: установка громкости сигналов клавиатуры
- • **Предупр. сигналы**: настройка телефона на выдачу предупредительного сигнала (например, если аккумулятор разряжен)

#### **Язык**

- **Язык дисплея**: выбор языка отображения (для всех меню <sup>и</sup> приложений)
- **Язык ввода**: выбор языка ввода текста сообщений (для всех текстовых редакторов <sup>и</sup> словарей)
- • **Словарь**: включение <sup>и</sup> выключение словаря (для всех текстовых редакторов)

## <span id="page-96-0"></span>**Дата <sup>и</sup> время**

Управление видом <sup>и</sup> поведением даты, времени и сигналов.

- **Время**: установка текущего времени (для переключения между временем до и после полудня нажмите клавишу [**C**])
- **Часовой пояс**: выбор часового пояса
- **Дата**: установка текущей даты
- **Формат даты**: выбор формата даты
- **Разделитель даты**: выбор разделителя, используемого при выводе даты
- **Формат времени**: выбор формата времени
- **Разделитель времени**: выбор разделителя, используемого при выводе времени
- **Тип часов**: выбор типа отображения часов
- **Сигнал будильника**: выбор мелодии сигнала будильника
- **Период повтора**: установка временного интервала между повторными сигналами будильника
- **Рабочие дни**: выбор дней недели, <sup>в</sup> которые будет подаваться сигнал
- **Автообновлен. времени**: включение автоматического обновления времени <sup>и</sup> даты через сеть

## **Аксессуар**

Чтобы настроить телефон на использование гарнитуры, наушников, автомобильного комплекта или другого устройства как аксессуара по умолчанию, выполните следующие действия. Нажмите программную клавишу <sup>&</sup>lt;**Функции**<sup>&</sup>gt;<sup>→</sup> **Устан. по умолчанию**. Для каждого аксессуара можно задать следующие параметры:

- **Стандартный режим**: выбор для аксессуара профиля, используемого по умолчанию
- **Автоответ**: настройка автоматического ответа аксессуара на входящие вызовы (при подключении <sup>к</sup> телефону)
- **Подсветка**: настройка автоматического включения подсветки на аксессуаре

#### **Защита**

Установка кодов безопасности <sup>и</sup> управление сертификатами или модулями безопасности.

#### **Телефон <sup>и</sup> SIM-карта**

- **Запрос кода PIN**: настройка на запрос PIN-кода при каждом включении телефона
- **Код PIN**: установка PIN-кода телефона
- **Код PIN2**: установка кода PIN2 (поставляется <sup>с</sup> некоторыми SIM-картами)
- **Период автоблок. тел.**: установка времени задержки перед автоматической блокировкой телефона
- **Код блокировки**: установка кода блокировки телефона
- **Блокир. при смене SIM**: автоматическая блокировка телефона при замене SIM-карты
- **Уделённая блокир. тлф**: блокировка телефона при получении сообщения определенного вида
- **Заблокировать клави...**: автоматическая блокировка клавиатуры, если телефон закрыт
- *<u><u><b>Dapametps</u>*</u></u> Параметры
- **Закрытая группа**: установка ограничения входящих и исходящих вызовов для определенной группы пользователей
- **Подтвер. услуги SIM**: настройка вывода сообщения подтверждения при использовании услуги SIM

#### **Сертификаты**

Телефон использует цифровые сертификаты для проверки удостоверений и подлинности различных интернет-служб и программного обеспечения.

Сертификаты помогают защитить личные данные <sup>и</sup> бороться против вирусов <sup>и</sup> других вредоносных программ. На экране «Управление сертификатами» можно просматривать подробные сведения <sup>о</sup> сертификатах, удалять их или изменять параметры доверия.

#### **Защищенные файлы**

- **Загрузка лицензии**: запрос подтверждения при получении лицензий
- **Отслеж.защищ.объект**: отслеживание защищенного содержимого

#### **Модуль защиты**

Управление модулями защиты телефона.

#### **Исходн. парам.**

Восстановление стандартных (заводских) настроек телефона. Необходимо ввести код блокировки для очистки параметров телефона. После ввода кода телефон будет запущен заново.

## **Местополож.**

Управление методами <sup>и</sup> серверами, используемыми телефоном для получения информации <sup>о</sup> глобальном местоположении.

#### **Методы определения**

- **Bluetooth GPS**: использованиебеспроводной функции Bluetooth для получения данных <sup>о</sup> глобальном местоположении
- **На базе сети**: использование сотовойсети для получения данных о глобальном местоположении

#### **Сервер местоположен.**

- **Исп. сервер местопол.**: выбор режима работы сервера глобального местоположения
- **Точка доступа**: выбор точки доступа <sup>к</sup> серверу глобального местоположения
- **Адрес сервера**: задание веб-адреса сервера глобального местоположения

#### **Система единиц**

- **Система измерения**: выбор системы
- **Формат координат**: выбор формата координат

## **Телефон**

#### **Вызов**

Управление обработкой вызовов <sup>с</sup> помощью таких параметров, как вывод информации <sup>о</sup> звонящем, ожидание вызова, быстрый набор <sup>и</sup> другие.

• **Передача своего №**: настройка отправки своего идентификатора абонента <sup>с</sup> учетом предпочтений или параметров сети

- **Ожидающий вызов**: настройка оповещения о входящем вызове во время ответа на другой вызов
- **Отклон. <sup>и</sup> передать сбщ**: установка отправки SMS-сообщений абонентам, вызовы которых отклоняются
- **Текст сообщения**: ввод сообщения, отправляемого абонентам, вызовы которых отклоняются
- **Свое видео по вызову**: настройка изображения для видеовызова
- **Фото для видеовыз.**: выбор изображения, используемого во время видеовызова
- **Автоповтор**: включение автоматического повторного набора номера, по которому не удалось дозвониться
- **Показать длит. вызова**: установка вывода длительности вызова
- **Инф. после вызова**: установка вывода отчета по завершении вызова
- **Быстрый набор**: включение возможности быстрого набора
- **Ответ любой клав.**: настройка ответа на вызов нажатием любой клавиши (кроме клавиш  $[\nabla, [\nabla]$ , [Громкость],  $[\nabla]$  и  $[\nabla]$ )
- • **Боковая клавиша**: установка отключения звонка или отклонения вызовов нажатием клавиши [Громкость]
- **Открытие телефона**: настройка ответа на звонок при открытии крышки телефона

## **Переадресация**

Переадресация входящих вызовов на другой номер. При переадресации вызовов необходимо указать номер получателя или время задержки.

#### **Голосовые вызовы**

- • **Все голосовые вызовы**: переадресация всех голосовых вызовов
- **Если занят**: переадресация вызова во время ответа на другой вызов
- • **Если не отвечает**: переадресация вызовов, на которые вы не ответили
- **Если вне зоны обслуживания**: переадресация вызова при нахождении вне зоны обслуживания

• **Если не доступен**: переадресация вызовов при отключенном телефоне

#### **Передача данных <sup>и</sup> видеовызовы**

- **Все данные и видеовызовы**: переадресация всех вызовов для передачи данных и видеовызовов
- **Если занят**: переадресация вызова во время ответа на другой вызов
- **Если не отвечает**: переадресация вызовов, на которые вы не ответили
- **Если вне зоны обслуживания**: переадресация вызова при нахождении вне зоны обслуживания
- **Если не доступен**: переадресация вызовов при отключенном телефоне

## **Запрет вызовов**

- **Исходящие вызовы**: запрет всех исходящих вызовов
- • **Международные вызовы**: запрет всех международных вызовов
- • **Международные вызовы не <sup>в</sup> свою страну**: запрет международных вызовов, кроме вызовов в свою страну
- **Входящие вызовы**: запрет всех входящих вызовов
- **Входящие вызовы при роуминге**: запрет входящих вызовов при нахождении за пределами зоны обслуживания домашней сети

## **Сеть**

Режимы управления сетью и методы выбора сети.

- **Режим сети**: настройка работы <sup>с</sup> сетью UMTS или GMS, <sup>а</sup> также <sup>с</sup> обеими сетями одновременно («двойной режим»)
- • **Выбор оператора**: автоматический или ручной выбор списка сотовых сетей

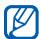

Для получения услуг другой сети необходимо выбрать сеть, <sup>с</sup> которой у вашей домашней сети есть соглашение о предоставлении услуг роуминга.

• **Информация БС**: установка вывода на дисплей соответствующего индикатора при использовании телефона <sup>в</sup> сети Micro Cellular Network

## **Подключение**

## **Bluetooth**

Управление беспроводной функцией **Bluetooth** 

- **Bluetooth**: включение и отключение функции Bluetooth
- **Доступ <sup>к</sup> телефону**: разрешение или запрет обнаружения телефона другими устройствами, поддерживающими Bluetooth, <sup>а</sup> также задание длительности периода, <sup>в</sup> течение которого телефон будет видимым для других Bluetoothустройств
- **Имя телефона**: выбор имени телефона

## **USB**

Задание реакции телефона на подключение <sup>к</sup> ПК.

- • **Режим подключ. USB**: вывод **PC Studio** (при использовании PC Studio для синхронизации файлов), **Накопитель** (при использовании карты памяти для передачи файлов), **Передача изображ.**  (для печати изображений) или **Передача <sup>м</sup>-файлов** (при передаче медиафайлов)
- **Запрос при подкл.**: настройка вывода запроса при подключении <sup>к</sup> ПК

#### **Пункты назнач.**

Управление подключением <sup>к</sup> точкам доступа, паролями и домашними страницами.

- • **Имя подключения**: ввод имени подключения к точке доступа
- • **Канал данных**: выбор типа передачи данных
- • **Имя точки доступа**: установка вебадреса точки доступа
- **Имя пользователя**: настройка имени пользователя
- **Запрос пароля**: включение запроса пароля при подключении к точке доступа
- **Пароль**: установка пароля для подключения к точке доступа
- **Аутентификация**: установка режима аутентификации
- **Домашняя страница**: задание домашней страницы для точек доступа <sup>к</sup> веб-службам
- **Использ. точук доступа**: включение подтверждения при использовании точки доступа

Чтобы определить дополнительные параметры для точек доступа, выполните следующие действия. Нажмите программную клавишу <sup>&</sup>lt;**Функции**<sup>&</sup>gt;<sup>→</sup> **Дополнит. параметры**.

- **Тип сети**: установка типа сети (IPv6 или IPv4)
- **IP-адрес телефона** (только IPv4): задание IP-адреса телефона
- **Адреса DNS** (IPv4): задание основного <sup>и</sup> дополнительного адресов сервера доменных имен (DNS) или установка адреса 0.0.0.0 для их автоматического определения
- **Адреса DNS** (IPv6): задание основного <sup>и</sup> дополнительного адресов сервера доменных имен (DNS) либо выбор режима **Автоматически** (использование автоматического определения) или **Известный** (использование известных адресов IPv6)
- **Адрес прокси-сервера**: задание IP-адреса прокси-сервера
- **Номер порта прокси**: задание номера порта прокси-сервера

## **Пакетн. данные**

Управление соединениями для передачи пакетных данных при использовании сети GPRS.

- **Пакетное подключ.**: параметры установки соединения для передачи пакетных данных, **Когда доступно** (<sup>в</sup> любое время, когда соединение пакетных данных <sup>в</sup> сети GPRS становится доступным) или **По требованию** (если приложению необходимо отправить пакетные данные)
- **Точка доступа**: ввод имени точки доступа для отправки пакетных данных на компьютер (см. справку PC Studio)

## **Видеообмен**

Управление работой службы видеообмена.

- **Видеообмен**: вкл. или выкл. службу видеообмена
- **Профиль SIP**: установите стандартный профиль SIP для службы видеообмена
- **Сохранение видео**: включите, чтобы сохранять просматриваемое видео
- **Память для сохранения**: укажите место хранения видео
- **Сигн. возм. видеообмена**: установите сигнал для видеообмена, если он доступен во время звонка

## **Присутствие**

Управление параметрами сервера присутствия для использования чата. Подробную информацию получите у оператора сотовой связи. Установите настройки данного сервера: Нажмите программную клавишу <sup>&</sup>lt;**Функции**<sup>&</sup>gt;<sup>→</sup> **Новые параметры** <sup>→</sup> **Исп. парам. по умолч.**.

- **Имя сервера**: назначьте имя для данного сервера
- • **Профиль SIP**: установите стандартные настройки профиля SIP для данного сервера
- **Параметры XDM**: назначьте имя профиля XDM
- • **Макс. размер объекта**: установите максимальный размер объектов
- • **Интервал обновл. (сек)**: установите интервал
- • **Макс. кол-во подписок**: установите максимальное число подписчиков
- • **Макс. кол-во контактов**: установите максимальное число контактов

• **Редактор адреса домена**: введите имя домена

## **Параметры SIP**

Управление обработкой интернет-вызовов и мультимедийных служб. Подробную информацию можно получить у своего оператора сотовой связи. Установите настройки для профиля SIP: Нажмите программную клавишу <sup>&</sup>lt;**Функции**<sup>&</sup>gt;<sup>→</sup> **Новый профиль SIP** <sup>→</sup> **Исп. проф. по умолч.**.

- **Имя профиля**: установите имя профиля
- **Профиль услуги**: выберите профиль
- **Тчк дост. по умолч.**: установите точку доступа по умолчанию
- **Открыт. имя польз.**: введите имя пользователя
- **Использовать сжатие**: установите сжатие данных
- **Регистрация**: установите для регистрации вашей информации **По требованию** (если вам нужно зарегистрировать информацию), **Всегда** (всегда, когда используется сервис SIP) или **В домашней сети** (всегда, когда используется сервис SIP <sup>в</sup> домашней сети)
- **Использовать защиту**: установите настройки безопасности
- **Прокси-сервер**: установите настройки прокси-сервера
- **Сервер регистрации**: установите настройки сервера регистрации

## **Профиль XDM**

Настройка параметров сервера XDM: Нажмите программную клавишу <sup>&</sup>lt;**Функции**<sup>&</sup>gt;<sup>→</sup> **Новый профиль XDM** <sup>→</sup> **Исп. проф. по умолч.**.

- **Имя профиля XDM**: назначить имя профиля XDM
- **Точка доступа**: выбрать точку доступа для сервера XDM
- **Адрес сервера XDM**: задание вебадреса сервера XDM
- **Имя пользоват. в сети**: ввод имени пользователя в сети
- **Пароль <sup>в</sup> сети**: ввод пароля сети

## **Удалён. диски**

Чтобы установить параметры для удаленного диска, выполните следующие действия. Нажмите программную клавишу <sup>&</sup>lt;**Функции**<sup>&</sup>gt;<sup>→</sup> **Новый диск**.

- **Имя**: присвоить имя
- **Адрес**: ввод веб-адреса
- **Точка доступа**: выбор точки доступа
- **Имя пользователя**: настройка имени пользователя
- **Пароль**: установка пароля

## **Конфигурации**

Просмотр конфигураций сети, полученных от оператора мобильной связи. Чтобы применить конфигурации, нажмите программную клавишу <sup>&</sup>lt;**Функции**<sup>&</sup>gt;<sup>→</sup> **Сохранить**.

## **Приложения**

## **RealPlayer**

Управление поведением приложения RealPlayer при воспроизведении видео или потокового мультимедиа.

#### **Видео**

- **Экран воспр. по умолч.**: выбор режима просмотра по умолчанию
- **Контрастность**: регулировка контрастности при воспроизведении видео
- **Повтор**: включение повторного воспроизведения видео

## **Потоков. воспр. (Прокси)**

- • **Использ. прокси**: включение или выключение прокси-сервера
- **Адрес прокси-серв.**: задание имени прокси-сервера
- • **Номер порта прокси**: задание номера порта прокси-сервера

**Потоков. воспр. (Сеть)**

- **Стд точка доступа**: задание точки доступа по умолчанию
- **Длительность подключ.**: задание интервала времени, в течение которого соединение сохраняется при выключенном RealPlayer
- **Мин. № порта UDP**: задание нижней границы диапазона портов сервера
- **Макс. № порта UDP**: задание верхней границы диапазона портов сервера

## **Диктофон**

Управление качеством <sup>и</sup> местом хранения сделанных звукозаписей.

- **Качество записи**: запись голоса с высоким, стандартным или совместимым с MMS качеством
- **Текущая память**: установка места хранения голосовых записей

## **Камера**

Управление камерой при фото- <sup>и</sup> видеосъемке.

#### **Изображение**

- **Качество фото**: установка качества фотоснимков: высокое, обычное или базовое
- **Показать фото**: установка показа снимка после съемки
- **Разрешение изображ.**: сохранение снимков с разрешением не менее 640 х 480
- **Стд имя изображения**: задание имени изображения по умолчанию
- **Текущая память**: установка места сохранения новых снимков

#### **Видео**

- **Длина**: установка продолжительности видео
- **Разрешение видео**: сохранение видео <sup>с</sup> разрешением не менее 176 х 144
- **Стд имя видео**: задание имени видео по умолчанию

• **Текущая память**: установка места сохранения новых видеоклипов

## **Дисп. прилож.**

Управление работой телефона при установке новых приложений.

- **Прогр. устан.**: установка только программ, имеющих подписанные сертификаты безопасности, или всех программ
- **Проверка сертиф.**: включение проверки сертификатов безопасности приложений
- **Интернет-адр. по умолч.**: указание вебадреса, который при проверке сертификатов безопасности будет использован по умолчанию

## **Журнал**

**Регистрация выз.**: установка длительности хранения в журнале сведений <sup>о</sup> звонках <sup>и</sup> пакетных данных.
# Устранение неполадок

# **При включении телефона могут появляться следующие сообщения.**

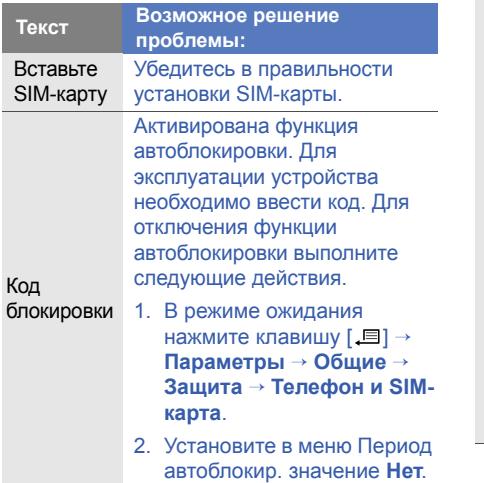

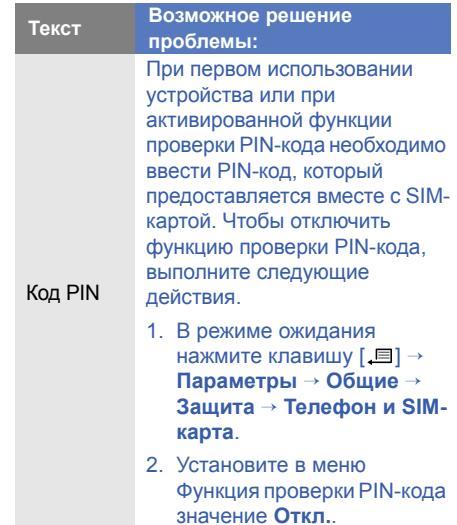

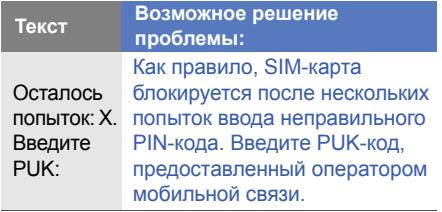

# **(рядом со значком сети отсутствуют полосы)**

- Если вы только что включили устройство, подождите примерно 2 минуты, пока телефон осуществит поиск сети и получит сигнал.
- В туннелях или лифте сигнал бывает недоступен. Переместитесь на открытое пространство.
- Возможно, вы находитесь между зонами обслуживания. Сигнал должен появиться, когда вы войдете <sup>в</sup> зону обслуживания.

# **Вы забыли PIN-код, PUK-код или код блокировки**

Код блокировки по умолчанию **00000000**. Если вы забыли или потеряли этот или другой код, обратитесь <sup>к</sup> продавцу или оператору мобильной связи.

# **На дисплее появляются белые линии**

**Устройство не отображает сигнал** вели перед включением устройство не<br> **(рядом со значком сети отсутствуют** использовалось в течение длительного<br> **полосы)** периода времени, или если аккумулятор<br>
• Если вы только что включ Дисплей может отображать белые линии, если перед включением устройство не использовалось в течение длительного периода времени, или если аккумулятор был извлечен без выключения телефона. Через некоторое время изображение на экране должно нормализоваться.

# **Введенный номер не вызывается**

- Проверьте, нажали ли вы клавишу  $[\blacksquare]$ .
- Убедитесь, что телефон подключен <sup>к</sup> правильной сети.
- Проверьте, не активирована ли функция запрета вызова для данного номера телефона.

# **Выбранный номер из списка контактов не вызывается**

- Убедитесь, что <sup>в</sup> сведениях <sup>о</sup> данном контакте хранится правильный номер.
- При необходимости введите <sup>и</sup> сохраните номер заново.

# **Собеседник вас не слышит**

- Проверьте, не перекрыт ли доступ <sup>к</sup> встроенному микрофону.
- • Поднесите встроенный микрофон ближе ко рту.
- При использовании телефонной гарнитуры проверьте правильность соединения.

# **Низкое качество звука при вызове**

- Убедитесь, что доступ <sup>к</sup> внутренней антенне <sup>в</sup> верхней части устройства не перекрыт.
- • При нахождении <sup>в</sup> зонах со слабыми сигналами прием сигнала может прекратиться. Перейдите <sup>в</sup> другое место и попробуйте выполнить вызов еще раз.

# **Аккумулятор заряжается неправильно или при зарядке устройство самостоятельно отключается**

- • Отсоедините устройство от зарядного устройства, выньте аккумулятор, снова поставьте его на место и еще раз попробуйте зарядить телефон.
- На полюса аккумуляторной батареи могла попасть грязь. Протрите оба позолоченных контакта чистой, мягкой тканью <sup>и</sup> попытайтесь зарядить аккумулятор снова.
- Если аккумулятор не заряжается до конца, утилизируйте старый аккумулятор надлежащим образом <sup>и</sup> замените его новым.

# **Устройство нагревается**

Возможно, вы используете несколько приложений одновременно. Устройству не хватает энергии <sup>и</sup> оно нагревается. Это нормальная ситуация, которая никак не скажется на сроке службы или производительности вашего устройства.

# **Постоянно предлагается удалить те или иные данные <sup>с</sup> вашего телефона**

Не хватает свободного места. Переместите данные на карту памяти или удалите старые элементы из приложений.

# **Приложение зависло (нет ответа)**

- 1. Для запуска списка приложений нажмите и удерживайте [ "国].
- 2. Перейдите <sup>к</sup> зависшему приложению <sup>и</sup> нажмите клавишу [**C**], затем – программную клавишу <sup>&</sup>lt;**Да**>.
- 3. Снова загрузите приложение.

# **Не получается найти устройство <sup>с</sup> поддержкой Bluetooth**

- Убедитесь, что <sup>в</sup> обоих устройствах активирована функция Bluetooth.
- Проверьте, не превышает ли расстояние между устройствами 10 метров <sup>и</sup> не разделены ли они стенами или другими преградами.
- Убедитесь, что <sup>в</sup> меню видимости каждого телефона не стоит значение **Скрыт**.
- Убедитесь, что оба устройства поддерживают беспроводную технологию Bluetooth.

# Алфавитный указатель

# режим ожидания, [91](#page-95-0)

Радио, [49](#page-53-0)

# часы

изменение параметров, [74](#page-78-0)остановка сигнала, [74](#page-78-1) установка ми[р](#page-78-2)ового времени, 74 установка сигнала, [74](#page-78-3)

# Adobe Reader, [59](#page-63-0)

Bluetooth

активация, [67](#page-71-0) изменение параметров, [69](#page-73-0)отправка данных, [69](#page-73-1) прием данных, [69](#page-73-2) подключение к другим устройствам, [68](#page-72-0)

Check it, [60](#page-64-0)

# GPS

активация методов определения местоположения, [77](#page-81-0) навигация, [77](#page-81-1) отслеживаниеинформации <sup>о</sup> пути, [78](#page-82-0)

# PC Studio

использование, [71](#page-75-0) установка режима USB, [70](#page-74-0)установка, [52](#page-56-0)

# [PDF](#page-63-1) см. Adobe Reader

**Quickoffice**  обновление Quickoffice, [58](#page-62-0)открытие документов, [58](#page-62-1)

[RealPlayer](#page-46-0) см. мультимедиа ShoZu, [41](#page-45-0)

Защита, [93](#page-97-0) Смарт-ридер, [79](#page-83-0) аксессуар, [93](#page-97-1) время <sup>и</sup> дата, [92](#page-96-0) вызовывставка паузы, [12](#page-16-0) запрет (блокировка), [13](#page-17-0), [96](#page-100-0)набор номера, [11](#page-15-0)

просмотр пропущенных, [12](#page-16-1)

просмотр последних

исходящих, [12](#page-16-2) переадресация, [13](#page-17-1), [96](#page-100-1)

[диктофон](#page-55-0) см. мультимедиа

диспетчер устройств начало конфигурации, [87](#page-91-0) определение профилей сервера, [86](#page-90-0)

дисплей, [91](#page-95-1)

## заметки

синхронизация, [60](#page-64-1) создание заметок, [59](#page-63-2)

# карты памяти

защита, [84](#page-88-0) форматирование, [84](#page-88-1)

## конвертер

ввод курсов обмена, [75](#page-79-0) добавление валют, [75](#page-79-1) пересчет валют, [76](#page-80-0) пересчет мер, [76](#page-80-1)

# контакты

назначение номеров для быстрого набора, [55](#page-59-0) назначение номеров или адресов по умолчанию, [54](#page-58-0)назначение мелодии, [55](#page-59-1) поиск контактов, [54](#page-58-1) синхронизация, [56](#page-60-0)

создание групп

контактов, [56](#page-60-1) создание контактов, [53](#page-57-0) лицензии, [88](#page-92-0) мелодии, [91](#page-95-2)

музыкальный проигрыватель добавление [фа](#page-39-0)йл[о](#page-39-0)в <sup>в</sup> медиатеку, 35 добавление [фа](#page-39-1)йл[о](#page-39-1)в <sup>в</sup> телефон, 35 создание списков воспроизведения, [37](#page-41-0)

## мультимедиа

воспроизведение голоса, [52](#page-56-1)воспроизведение файлов м[у](#page-55-1)льтим[ед](#page-55-1)и[а](#page-55-1), [40](#page-44-0), 51 доступ к потоковым данным, [40](#page-44-1), [51](#page-55-2) запись голоса, [51](#page-55-3) открытие файлов <sup>в</sup>

приложении «Галерея», [40](#page-44-0)

ориентиры, [78](#page-82-1)

### приложения

изменение параметров, [86](#page-90-1)проверка сертификатов, [85](#page-89-0)поддерживаемые, [85](#page-89-1)

установка, [85](#page-89-2)

пакетные данные, [33](#page-37-0), [99](#page-103-0)

сертификаты, [94](#page-98-0)

словарь, [80](#page-84-0)

точки доступа, [98](#page-102-0)

файлы <sup>и</sup> папки диспетчер файлов, [83](#page-87-0) перемещение, [83](#page-87-1) поиск, [83](#page-87-2) создание папок, [83](#page-87-3)

[Галерея](#page-44-2) см. мультимедиа

язык, [92](#page-96-1)

# Видеоpедактор, [42](#page-46-1)

Календарь изменение режима просмотра, [57](#page-61-0) изменение параметров, [58](#page-62-2)отключение сигналов событий, [58](#page-62-3) создание событий, [57](#page-61-1)

#### $M$ обильный телефон

#### **Samsung SGH-L870**

Данный товар предназначен для работы в качестве абонентской палиостанции носимой

#### $B$  **стандарте:**

GSM-900/1800**Размеры** (В/Ш/Г): 103.5x50.5x13.5 mm

#### **ȼɟɫ:**

98 ɝ.

#### **1 Ⱥɤɤɭɦɭɥɹɬɨɪ\*:**

Cтанлартный Li-Ion, 1000 mAh до 250 часов в режиме ожидания,

до 3 часов в режиме разговора.

Chok crwxfiy togana: 3 rona

#### Основные потребительские характеристики:

- ⊁ 4 рабочих диапазона (GSM900/1800/1900 и WCDMA2100).
- ¾Графический ТFT-дисплей 65536 цветов (240x320 пикселей)
- 3.0 Мпикс камера, запись видеородиков.
- ¾Фотоопределитель номера.
- ¾**Операционная система Symbian v9.3**
- ⊁ 64-инструментальная полифония звонка.
- ¾FM-радио. MP3-плеер.
- ¾Cлот для карт памяти microSD.
- ⊁ Доступ в интернет (WAP 2.0).
- ¾≽ Мультимедийные сообщения (MMS).<br>► GRPS/EDGE/HSDPA.
- ¾ GRPS/EDGE/HSDPA.
- > Органайзер (календарь, список дел, будильник, секундомер, мировое время, калькулятор).
- ¾Встроенный E-mail клиент (POP3/SMTP/IMAP).
- ¾Совместимость с V-Card, V-Calendar (MS Outlook).
- ¾Виброзвонок, Автолозвон.
- ¾Teneborgas книга 1000 номеров
- $\triangleright$  Bluetooth 2.0 + EDR / USB 2.0

\*время работы аккумулятора зависит от конфигурации сотовой сети. naccтояния до базовой станции, типа SIM-карты, рельефа местности и т.л.

#### **ȾȿɄɅȺɊȺɐɂə Ɉ ɋɈɈɌȼȿɌɋɌȼɂɂ**

Абонентская радиостанция носимая стандарта GSM 900/1800

SGH-L870 производства фирмы Samsung Electronics Co., Ltd.

COOTB**eTCTBVeT** 

ceтей полвижной ралиотелефонный связи стандарта GSM 900/1800" "Правилам применения абонентских станций (абонентских радиостанций)

Дата принятия декларации: Декларация действительна до: Олган осуществивший perиcтpauию декларации Регистрационный номер:

26.06.2008 26.06.2011Федеральное агентство связи РФ

№ Д-МТ-2442 от 04.07.2008

#### **ICFPTHOWAIIMS O CEPTHOWAIIMM DPONYKIIMM**

Ⱥɛɨɧɟɧɬɫɤɚɹ ɪɚɞɢɨɫɬɚɧɰɢɹ ɧɨɫɢɦɚɹ ɫɬɚɧɞɚɪɬɚ GSM 900/1800

 $S$ GH-L870 производства фирмы Samsung Electronics Co., Ltd. сеотифицирована органом по сертификации

"HИИ-ТЕСТ"

Сертификат соответствия: ∴<br>Сертификат соответствия выпад: ∴ 16.05.2008 В 18.999. НОВ Сертификат соответствия выдан: 16.05.2008<br>Сертификат соответствия лействителен ло: 15.05.2011 Сертификат соответствия действителен до: Абонентские радиостанции носимые типа **SGH-L870**

ȽɈɋɌ <sup>Ɋ</sup> 51318.22-99 ȽɈɋɌ <sup>Ɋ</sup> 51318.24-99

соответствуют требованиям нормативных документов:

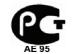

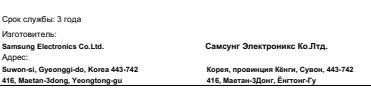

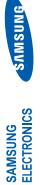

# **Декларация соответствия (R&TTE)**  Декларация соответствия (R&TTE)

Компания,

Samsung Electronics *Компания,* **Samsung Electronics**

подтверждает, что данный **подтверждает, что данный**

# MOONTHHIN Terredor GSM: SGH-L870 мобильный телефон GSM : SGH-L870

к которому относится настоящая декларация, соответствует указанным ниже стандартам и **которому относится настоящая декларация, соответствует указанным ниже стандартам и** нормативным документам. **нормативным документам.**

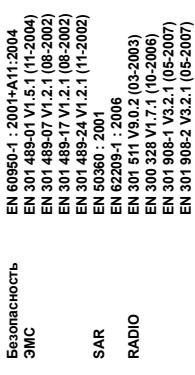

Настоящим декларируется, что [были проведены все существенные радиотехнические **Настоящим декларируется, что [были проведены все существенные радиотехнические** тесты и чтој указанное выше изделие соответствует принципиальным требованиям **тесты и что] указанное выше изделие соответствует принципиальным требованиям** директивы 1999/5/ЕС. **директивы 1999/5/EC.**

Процедура подтверждения соответствия, упомянутая в статье 10 и подробно описанная в **Процедура подтверждения соответствия, упомянутая в статье 10 и подробно описанная в** Приложении [1∨] директивы 1999/5/ЕС, проводилась с привлечением следующих **Приложении [**IV**] директивы 1999/5/EC, проводилась с привлечением следующих** организаций: **организаций:**

Walton-on-Thames, Surrey, KT12 2TD, UK\* **Walton-on-Thames, Surrey, KT12 2TD, UK**\* BABT, Balfour House, Churchfield Road, **BABT, Balfour House, Churchfield Road,** Идентификационный знак: 0168 **Идентификационный знак: 0168**

 $C \in 0168$ 

Техническая документация хранится в: **Техническая документация хранится в:**

Samsung Electronics QA Lab. Samsung Electronics QA Lab.

и предоставляется по запросу. **предоставляется по запросу.** (Представитель в EC) *(Представитель в ЕС)*

Blackbushe Business Park, Saxony Way,<br>Yateley, Hampshire, GU46 6GG, UK\* Blackbushe Business Park, Saxony Way, Yateley, Hampshire, GU46 6GG, UK\* Samsung Electronics Euro QA Lab. Samsung Electronics Euro QA Lab.

2008.07.07 **Yong-Sang Park / ст. менеджер** (место и дата выпуска) 2008.07.07

Yong-Sang Park / ст. менеджер (ериги о лонненомо нгоци чоми фонтичеф) (место и дата выпуска) (фамилия и подпись уполномоченного лица)

**R. C. podez** 

**\* Не является адресом сервисного центра Samsung. Адреса и номера телефонов сервисного центра Samsung см.**  <sup>.</sup> Не является адресом сервисного центра Samsung, Адреса и номера телефонов сервисного центра Samsung см.<br>в гарантийной карточке или обращайтесь по месту приобретения телефона. **гарантийной карточке или обращайтесь по месту приобретения телефона.**